*ABEDA INAMDAR COLLEGE PUNE*

**PG Diploma in Visual Effects**

**(Faculty of Science & Technology)**

**Visual Effects**

**Choice Based Credit System Syllabus**

**To be implemented from Academic Year 2021-2022**

#### **Visual Effects (VFX)**

#### **Preamble:**

The field of cinema is rapidly changing. With the advent of 2D and 3D stereoscopic, the way of looking and experiencing films is altering. VFX has grown tremendously in the past decade because of the onslaught of new and changing technology. Visual effect is used in games, movies and television shows. With the advanced technology and equipment Hollywood and Bollywood uses VFX to create overwhelming effects and realistic environments. The VFX is usually done at the last stage that is the postproduction in editing but it is planned at the preproduction and production stage under the guidance of the director and VFX supervisor after the story is finalized. Therefore, the faculty of the computer science department has felt the requirement to start with a certificate course in VFX.

#### **Introduction:**

To prepare students for the field of visual arts and equip them with all the necessary tools that this field requires. Making seamless and photorealistic renders is the prime objective of this course. The aim of this 12-Month course is also to equip the students with skills that will help them find employment in the global market. However, adding VFX can be a humongous task and involves a lot of people for rendering a perfect shot. Therefore, artists should be able to have full control over their images. VFX is not only used for science fiction or fantasy films but is also used in period dramas. Upon completing the graduation, the passed-out students can work in TV channels/ Production houses VFX studios Gaming Industry Media and Advertising Also as an independent freelancer.

#### **Prerequisite:**

- Students must have basic operational knowledge of computers.
- Students must understand English language.
- Students must have basic knowledge of the Internet.

**Duration:** The Program comprises two semesters.

**Evaluation:** Two semesters program with the combination of 60% Semester End Examination and 40% Continuous Evaluation per semester.

**Number of seats:** 60

**Eligibility:** Graduation Any Stream

# **Semester - 1**

# **Titles of Papers, Credit Allocation and Scheme of Evaluation**

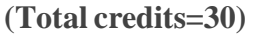

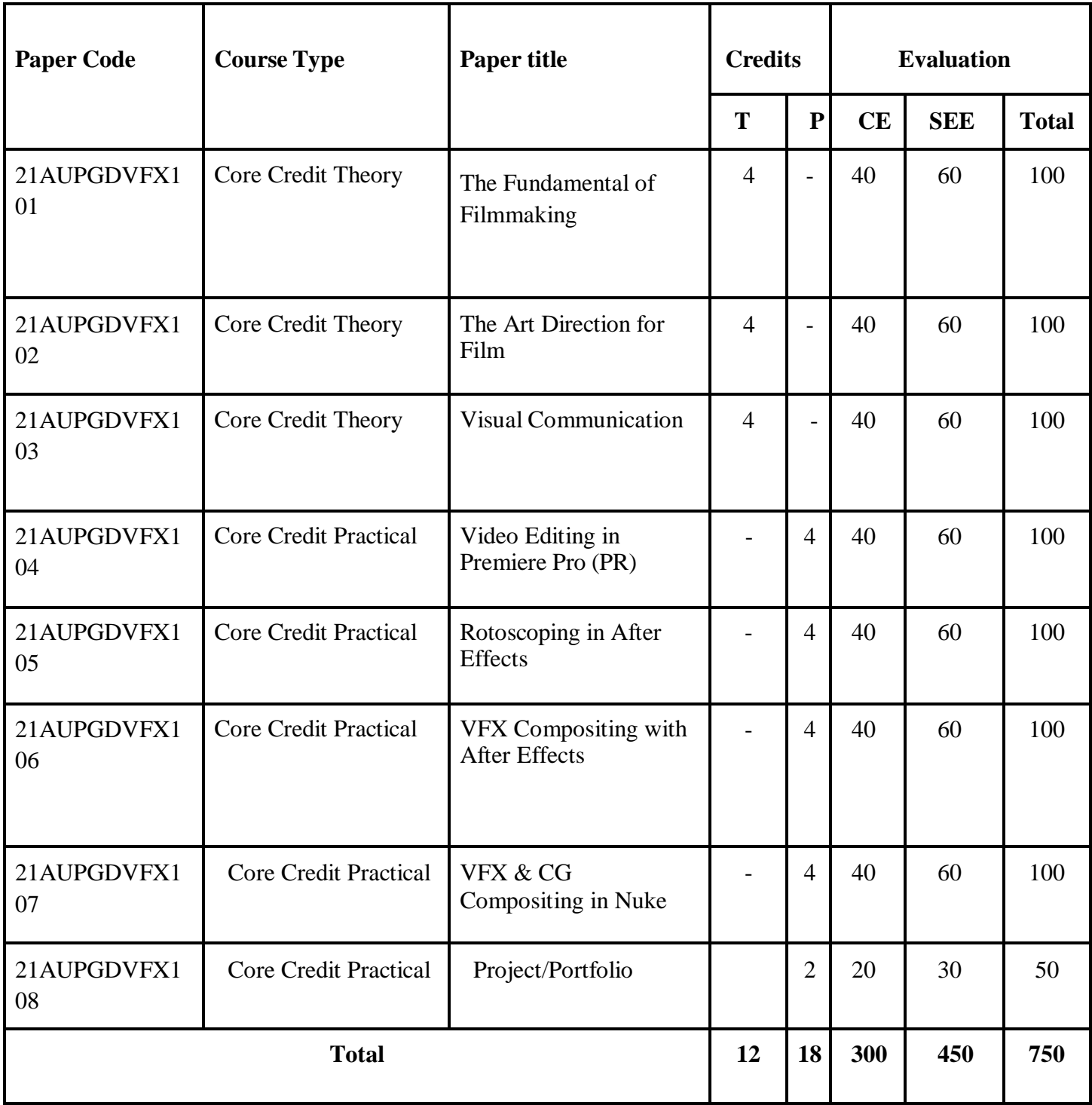

Abbreviation:

T: Theory

P: Practical

CE: Continuous evaluation

SEE: Semester End Examination

# **Semester - 2**

# **Titles of Papers, Credit Allocation and Scheme of Evaluation**

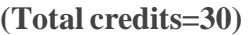

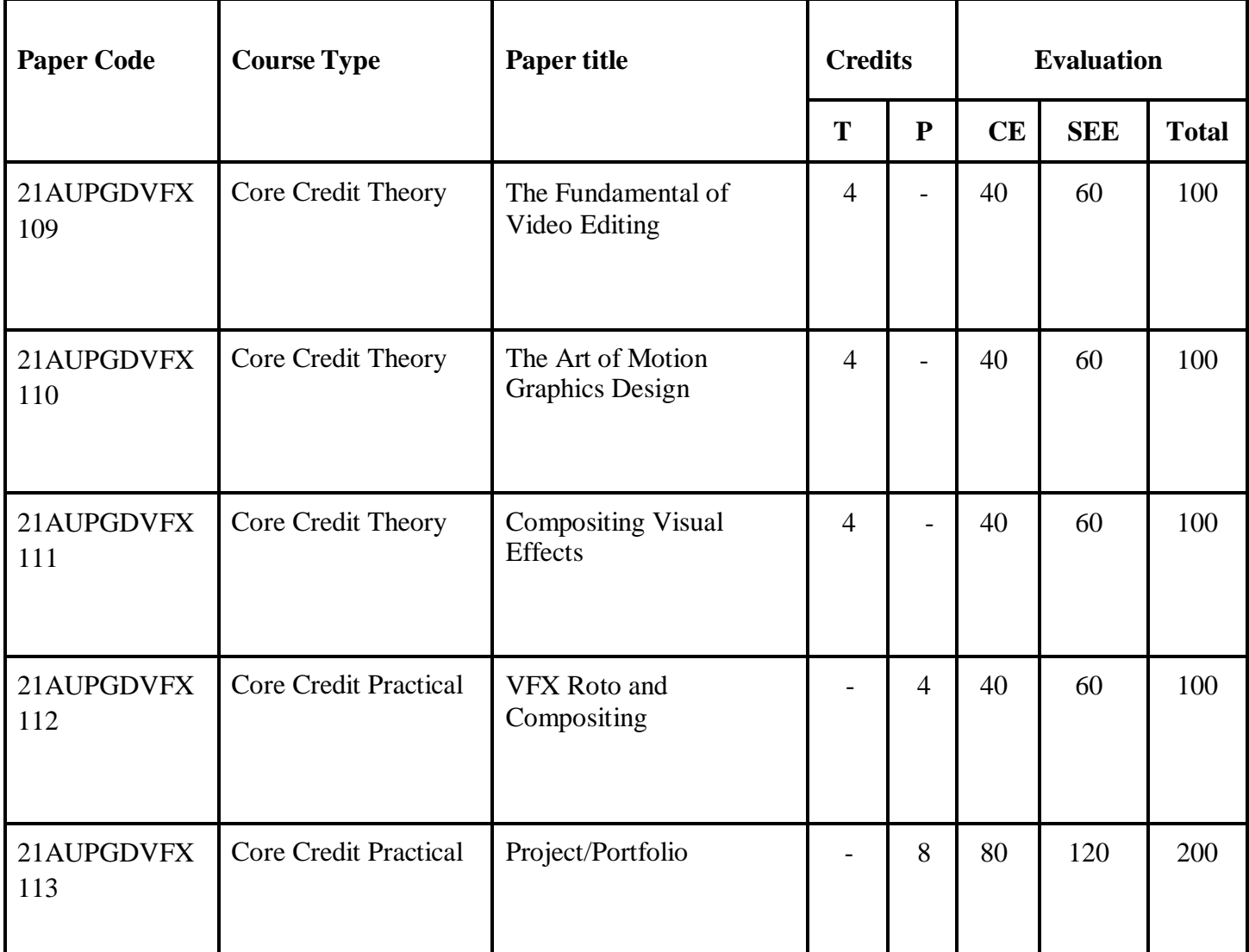

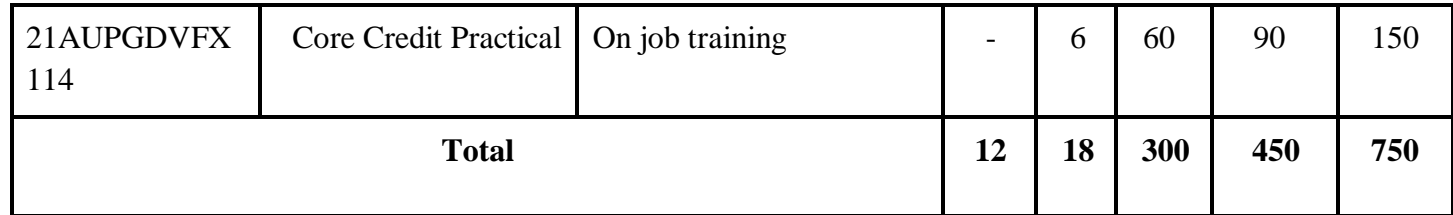

Abbreviation:

T: Theory

P: Practical

CE: Continuous evaluation

SEE: Semester End Examination

# Semester 1

# **Semester - I Paper - I Course Type: Core Course Theory Course Code: 21AUPGDVFX101 Course Title: The Art of Video Editing** Teaching Scheme 5 Hours / Week No. of Credits 4 Examination Scheme CE : 40Marks SEE: 60Marks **Course Objectives:** 1. The prime objective of this unit is to introduce you to different aspects of camera work and also aim at developing or honing your skills related to your camera work. 2. The unit will include knowledge that can benefit both a beginner and a professional in this field. 3. The unit will explain all types of camera work irrespective of whether an individual aims at becoming an amateur movie maker or a hardcore professional in camera operations. 4. This course will teach students the basic knowledge and concepts of editing and develop their editing sense in practical editing assignments. **Course Outcomes**: - On completion of this course, students will be able to: 1. Define the terms used in video production. 2. Understand the planning of a video shoot. 3. Know about the various camera functions. 4. Describe techniques of framing. 5. Analyze the 'basic camera moves. 6. Elucidate various shooting techniques. **Course Contents Chapter 1 HANDLING VIDEO CAMERA 14 Hour**

#### 1.1 Video Camera Terminology

1.1.1 Shot

1.1.2 Framing & Composition

1.1.3 Transitions

#### 1.2 Planning

- 1.2.1 Shoot Plan
- 1.2.2 Planning to Edit.
- 1.2.3 Shot Plan

#### 1.3 Camera Functions

- 1.3.1 Zoom
- 1.3.2 Focus
- 1.3.3 Iris
- 1.3.4 White Balance
- 1.3.5 Audio
- 1.3.6 Shutter
- 1.3.7 Effects

#### 1.4 Framing

- 1.4.1 Basic Shots
- 1.4.2 Some Rules of Framing

#### 1.5 Camera Moves

- 1.5.1 Camera Angles
- 1.5.2 The Rule of Thirds
- 1.5.3 Crossing the Line (Reverse Cut)
- 1.5.4 Sports and Multi-Camera Action

#### 1.6 Video Camera Filters and Types of Shots

1.6.1 Types of Shots

# 1.8 Shooting Technique

- 1.8.1 Position Yourself and Your Camera
- 1.8.2 Frame Your Shot
- 1.8.3 Press Record
- 1.8.4 Use Both Eyes
- 1.8.5 Be prepared to experiment

#### **Chapter 2 VIDEO CAMERA FOCUS 12 Hour**

#### 2.1 Video Camera Focus

- 2.1.1 How to Use the Manual Focus
- 2.1.2 Back Focus
- 2.1.3 Depth of Field
- 2.1.4 The Focus Pull

#### 2.2 Video Camera Iris

2.2.1 How to Know the Correct Exposure 2.2.2 Backlight

#### 2.3 Video Camera White Balance

2.3.1 Performing a Manual White Balance

2.3.2 How to Perform a Black Balance

#### 2.4 Video Camera Viewfinder

2.4.1 electronic viewfinder

#### 2.4.2 Diopter adjustment

2.4.3 Zebra Stripes

#### 2.5Video Camera Shutter

2.5.1 Shutter term Speed

2.5.2 Shutter Speed

# **Chapter 3 VIDEO CAMERA TRIPODS 10 Hour** 3.1 Tripods 3.1.1 Tripod Parts 3.2 Choosing a Tripod 3.2.1 Head 3.2.2 Legs 3.3 Setting up a Camera Tripod 3.3.1 Tripod setup 3.3.2 Baseplate 3.4 How to Use a Tripod

3.4.1 Plan the Move

3.4.2 The Right Drag for the Job

#### 3.5 Monopods

3.5.1 Single Legged 3.5.2 how to use a Monopod 3.5.3 Bipods

# **Chapter 4 VIDEO CHROMA—GREEN SCREEN 12 Hour** 4.1 How to Make a Green Screen 4.1.1 Processing a green backdrop 4.1.2 Major Factors 4.1.3 Lighting 4.1.4 Camera 4.2 Planning the Studio Setting 4.2.1 Shoot in HD 4.2.2 No Wrinkles 4.2.3 Not Too Bright 4.3 Green Screen Material 4.3.1 Green Screen and Blue Screen Materials 4.3.2 Painted Walls, Cycs, and Floors 4.3.3 Digital Matte Keying Fabrics and Materials 4.3.4 Composite Components Fabrics 4.3.5 Rosco Digi Comp Products 4.3.6 Generic Green Muslin 4.3.7 Reflective Media

#### 4.4 Lighting the Green Screen

4.4.1 Lighting a green screen

- 4.4.2 Lighting Green Screen Backdrops
- 4.4.3 Placing Green Screen Lights

#### 4.5 Using Green Screen Footage

4.5.1 Record a Footage

- 4.5.2 Remove Chroma Keying
- 4.5.3 Editing Software

#### 4.6 Duplicating a Person in the Same Frame

- 4.6.1 Duplicating Actors with a Split -Screen
- 4.6.2 Duplicating Actors by Keying

#### **Chapter**

#### **5 12 Hours 12 Hours**

#### 5.1 Shooting Interviews

- 5.1.1 Preparation
- 5.1.2 Interview Structure

# 5.2 Interview Shots

- 5.2.1 Framing Interview Shots
- 5.2.2 Common Interview Shots
- 5.2.3 The Sequence of Shots
- 5.2.4 Appropriate framing

#### 5.3 Studio Interview Settings

- 5.3.1 Setting up camera
- 5.3.2 Camera
- 5.3.3 Extra Camera
- 5.3.4 Arrangements

#### 5.4 Mobile Interviewing Techniques

- 5.4.1 Shoulder -Mounted Camera
- 5.4.2 Tripod -Mounted Camera
- 5.4.3 Walking and Talking
- 5.4.4 Field Kit Checklist

#### 5.5 Remote Interviews

5.5.1 Preparing the Guest

5.5.2 The Interview Sequence

- 5.5.3 Telephone and Audio -Only Interviews
- 5.5.4 New Technologies

#### 5.6 Recording Sound for Interviews

5.6.1 Microphones

5.6.2 Built -in Camera Mic

5.6.3 Audio Traps to Avoid

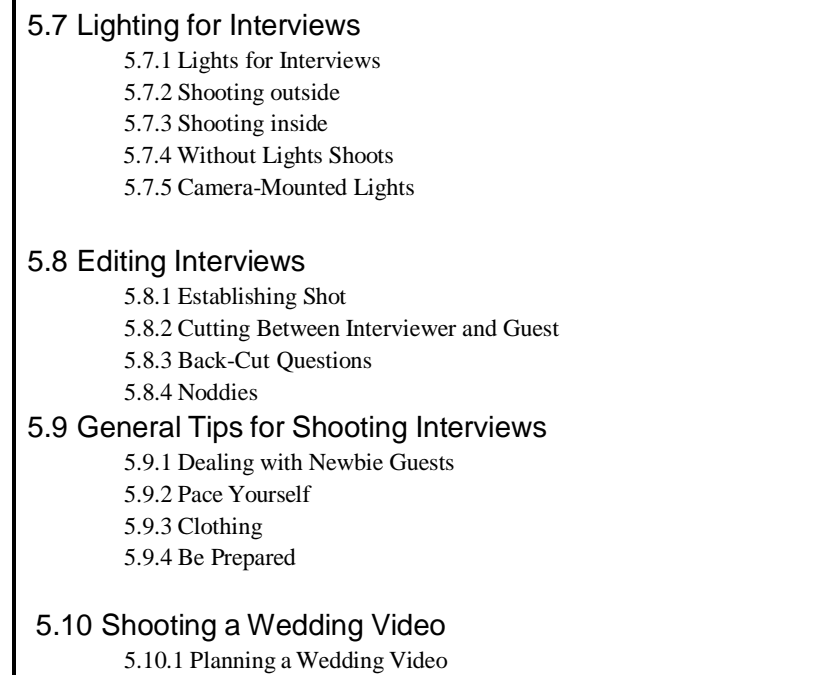

- 5.10.2 Shooting the Wedding
- 5.10.3 Editing a Wedding Video
- 5.10.4 Wedding Video Tips

# **Reference Books:**

- 1. Cinematography & Directing By: Dan Ablan
- 2. Make Your Digital Movies By: Pete Shaner and Gernald Everett Jones

# **Semester - I**

# **Paper - II**

**Course Type: Core Course Theory** 

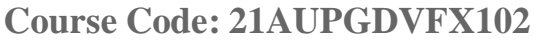

# **Course Title: The Art Direction for Film**

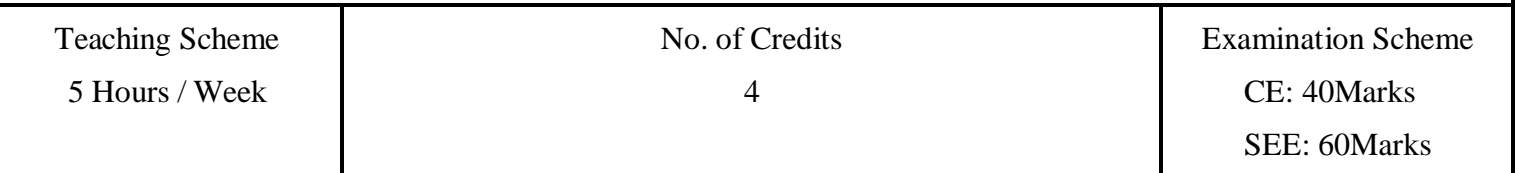

# **Course Objectives:**

- 1. Art directing is somewhat like snowboarding or skydiving—the essence of the activity is in the doing. In that way, an art director is by nature an action figure.
- 2. On one hand, creativity reigns with few boundaries; on the other hand, practicality takes primary focus. Balancing pairs of opposites, like art and commerce, make the job of art directing unique and challenging.
- 3. the art director on a film project operates as a department manager in form but as an artist in substance. In other words, business decisions for the art department are made on a daily basis.

# **Course Outcomes:**

- 1. Understand the Process of Pre Production.
- 2. Analyze the design Process for the film.
- 3. Know about the Art department Setup.
- 4. Know the term of CGI and Digital Filmmaking

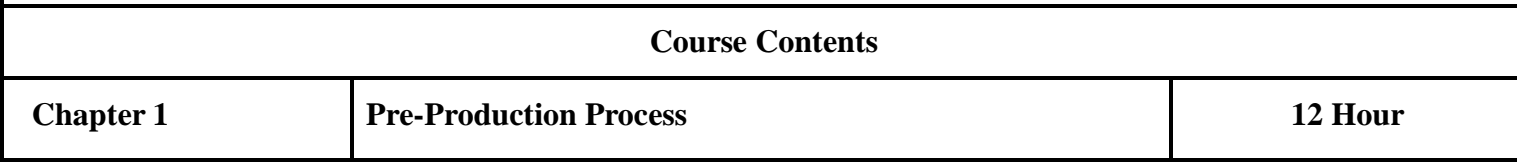

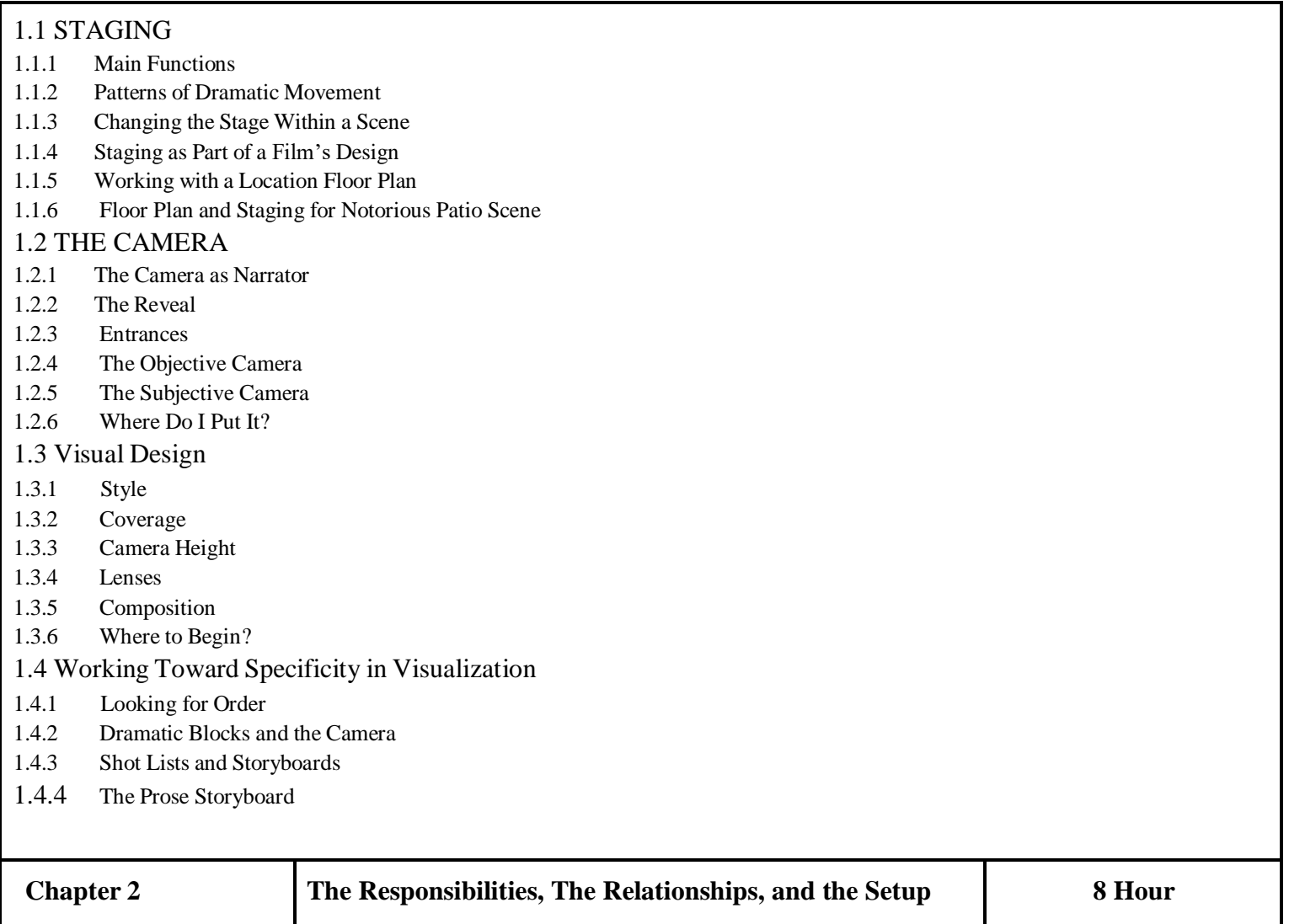

#### 2.1 Hierarchy of Responsibilities and Art Department Setup

- 2.1.1 First Responsibilities
- 2.1.2 Second Responsibilities
- 2.1.3 Third Responsibilities
- 2.1.4 Fourth Responsibilities

#### 2.2 Art Department

- 2.2.1 Interdepartmental PR
- 2.2.2 Art Department Coordinator
- 2.2.3 Digital Artists
- 2.2.4 Set Designers
- 2.2.5 Set Decorator
- 2.2.6 Greensman

#### 2.3 The Relationships

- 2.3.1 Art Department
- 2.3.2 Interdepartmental PR

#### 2.4 The Setup

- 2.4.1 Head Accountant and Staff
- 2.4.2 Locations Manager and Staff
- 2.4.3 UPM, Production Supervisor, and Production Office Staff
- 2.4.4 First Assistant Director and Staff

3.1 Locations Department and Scouting

2.4.5 Previsualization Supervisor and Staff

#### **Chapter 3 The Design Process 10 Hour**

- 3.2 Beginning the Design Process 3.2.1 Research
- 3.2.2 Storyboarding

3.1.1 First Scouts 3.1.2 Second Scouts 3.1.3 Third Scouts 3.1.4 Fourth Scouts 3.1.5 Fifth Scouts

3.2.3 Animatics

#### 3.3 Concept Illustrating

- 3.3.1 Computer Modeling
- 3.3.2 White Models 73
- 3.3.3 Hand Drafting

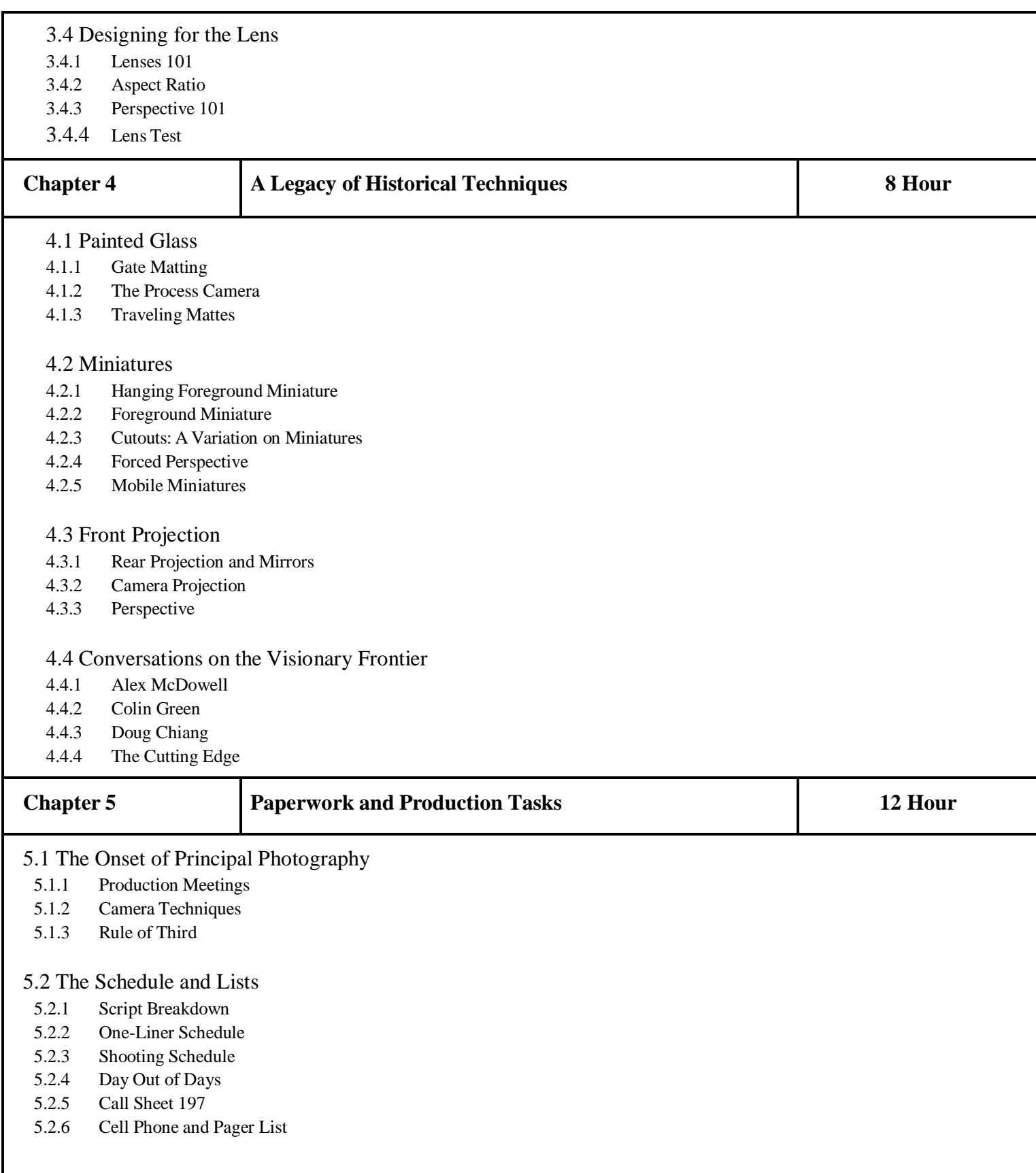

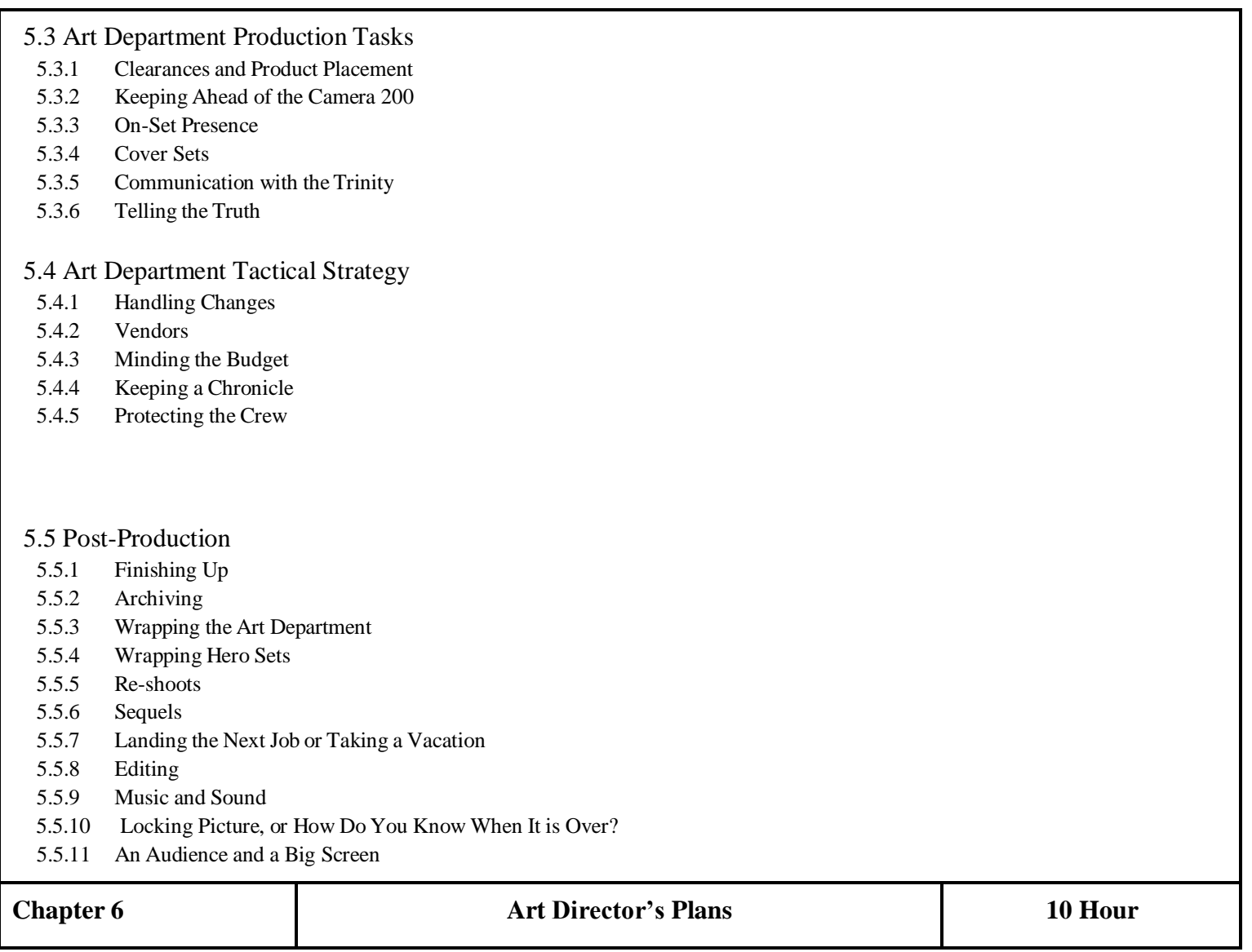

# 6.1 Networking and Self-Promotion

- 6.1.1 Interviewing
- 6.1.2 Planning
- 6.1.3 Social Media

#### 6.2 The Networking Process

- 6.2.1 Gae Buckley
- 6.2.2 Phil Dagort
- 6.2.3 Steve Saklad
- 6.2.4 Christa Munro
- 6.2.5 Linda Berger
- 6.2.6 Paying Dues

# 6.3 Production Value = Budget + Scheduling

- 6.3.1 Budget
- 6.3.2 Schedule
- 6.3.3 Designing Films

#### 6.4 The Art Directors Guild

- 6.4.1 Classes of Membership
- 6.4.2 Initiation Fee and Dues
- 6.4.3 The Roster
- 6.4.4 Taft–Hartley
- 6.4.5 Training
- 6.4.6 Basic Collective Bargaining Agreement Selected Provisions

**Reference Books:** Film DirectingFundamentals. By: Nicholas T. Proferes The Art Direction Handbook for Film By: Michael Rizzo

# **Semester - I**

# **Paper - III**

**Course Type: Core Course Theory Course Code: 21AUPGDVFX103**

# **Course Title: Visual Communication**

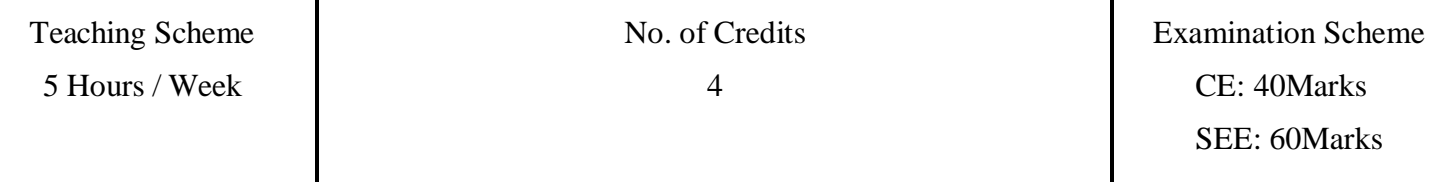

## **Course Objectives:**

- 1. Visual communication is the communication done with the help of visual aid. It can be described as the conveyance of information and ideas in a manner, which can be read or looked upon. Such communication totally relies on vision and, thus, is basically expressed or presented with two-dimensional images.
- 2. Signs, drawings, typography, graphic design, illustration, electronic resources and color are the basic components of visual communication. The idea that a visual message, which accompanies the text always has a greater power to educate, inform or persuade an audience or person, is also empowered by visual communication.

#### **Course Outcomes:**

- 1. Understand the basic concept of visual communication.
- 2. Learn the characteristics of dots in visuals.
- 3. Explain how to create a line in a visual
- 4. Describe the functions of shape and space.
- 5. Identify the functions of shape and space.
- 6. Learn how to utilize different types of textures in pictures.
- 7. learn about the use and significance of main components of color.
- 8. Understand the basics of scale.
- 9. Identify how dimension and motion can add value to a visual picture

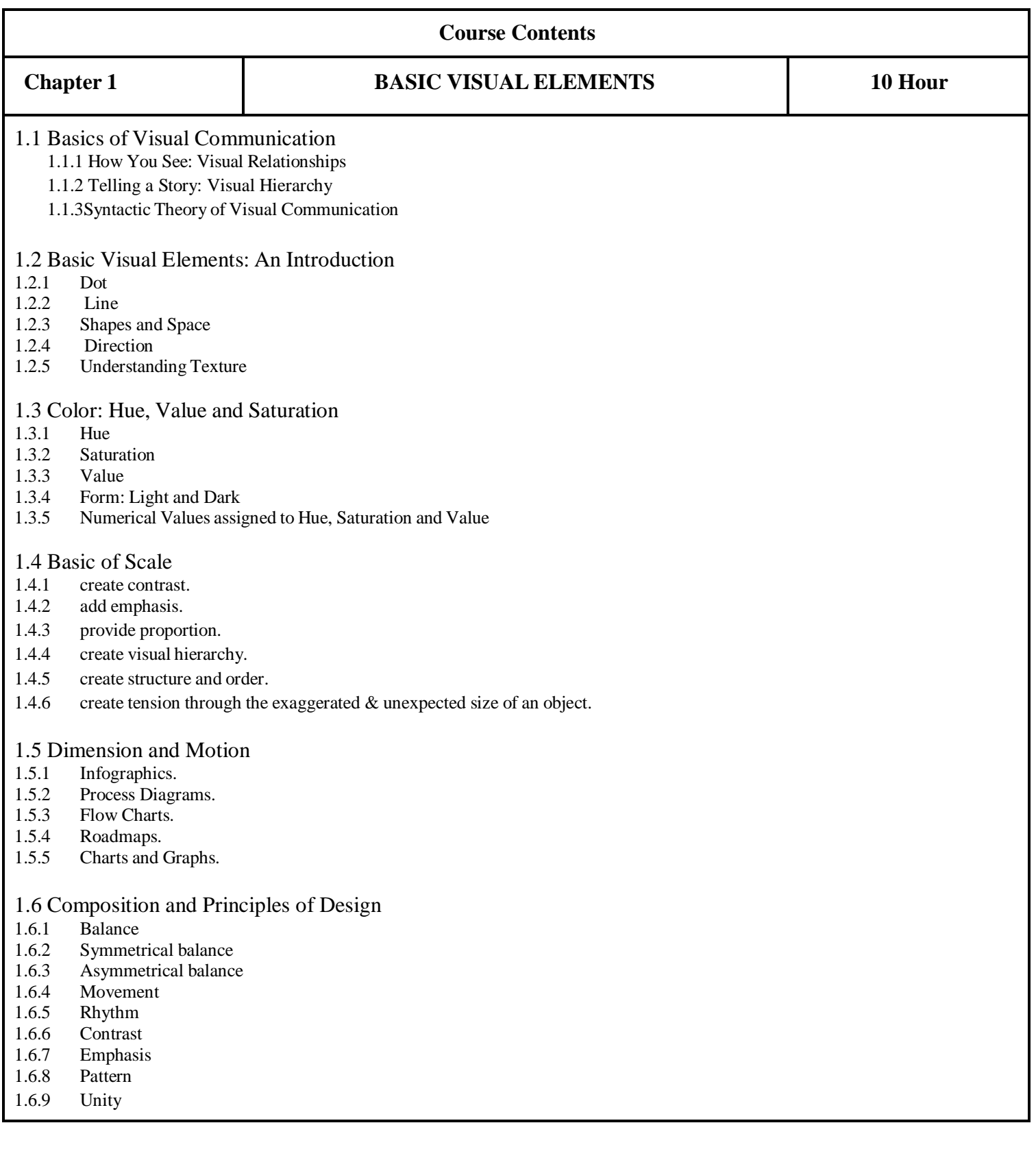

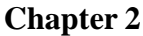

# **Chapter 2 ORALAND VISUAL CULTURE: A DOMINANT FORM OF COMMUNICATION**

**14 Hour**

# 2.1 Oral Communication 2.1.1 Oral Communication Definition 2.1.2 Oral Communication Models 2.1.3 Noise in Oral Communication 2.1.4 How to Make Oral Communication Effective? 2.1.5 Advantages of Oral Communication 2.2 Power of Orality 2.2.1 Additive 2.2.2 Redundant 2.2.3 Theory of the Characteristics of Oral Culture 2.2.4 Difference between Orality and Oratory 2.2.5 Unfamiliar with Syllogisms 2.3 Modes of Oral Communication 2.3.1 Telephone/Cellular phone 2.3.2 Messages 2.3.3 Intercom 2.3.4 Face-to-face discussion 2.3.5 Meetings/Conferences 2.3.6 Presentation 2.3.7 Dictaphone/Dictation 2.3.8 Conversation 2.4 Visual Rhetoric 2.4.1 What is visual rhetoric? 2.4.2 Visual literacy 2.4.3 Visual thinking 2.4.4 Metaphoric thinking 2.5 Visual Communication 2.5.1 Infographics. 2.5.2 Process Diagrams. 2.5.3 Flow Charts. 2.5.4 Roadmaps. 2.5.5 Charts and Graphs. 2.5.6 Visual Reports. 2.5.7 Presentations. 2.5.8 Mind Maps. 2.6 Visual and Oral Means of Communication 2.6.1 Means of Oral Communication 2.6.2 Verbal communication 2.6.3 Nonverbal communication 2.6.4 Written communication 2.6.5 Visual communication

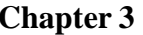

# **Chapter 3 CLASSICAL PHILOSOPHICAL THEORIES OF PERCEPTION**

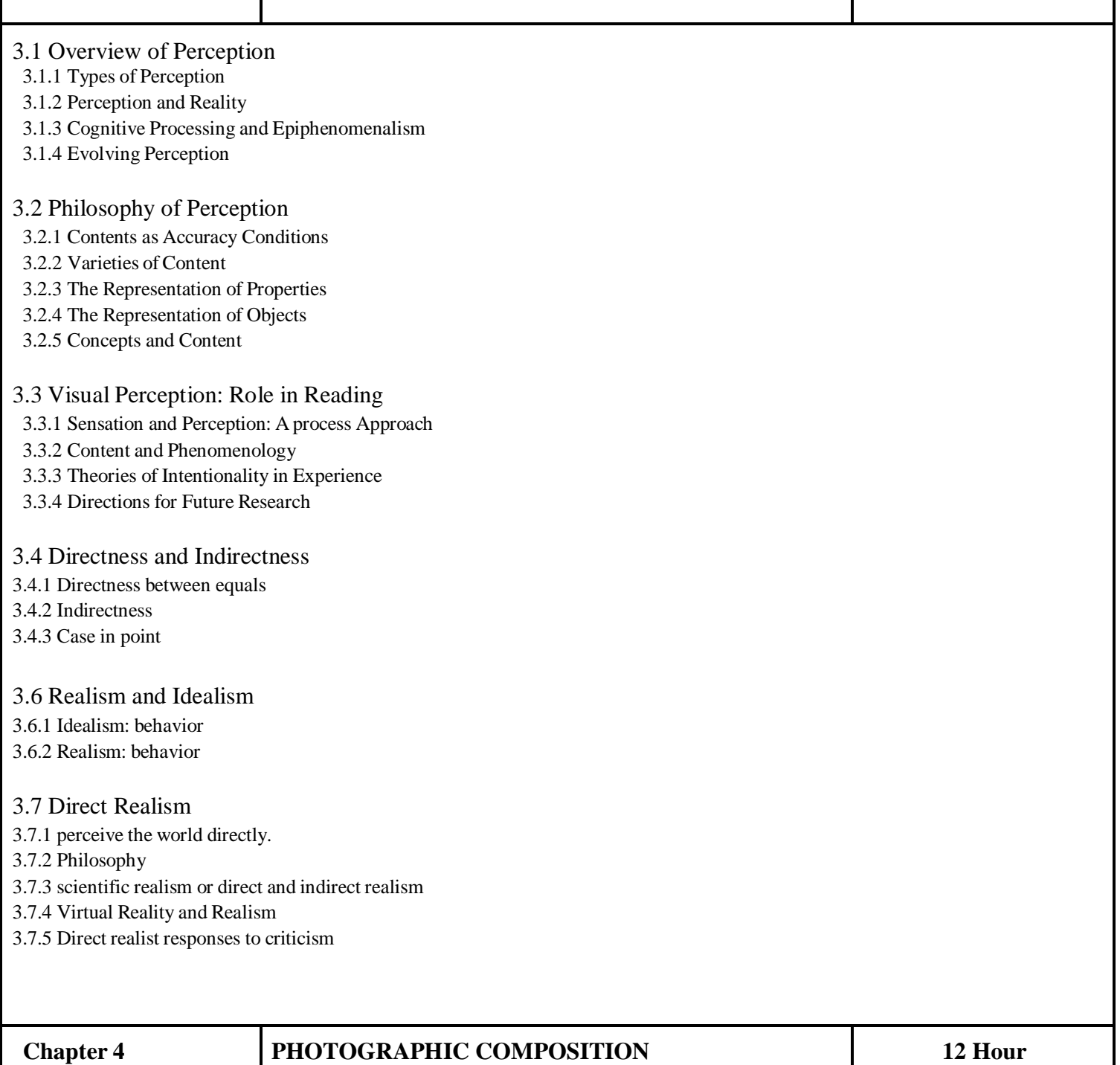

- 4.1 Introduction to Photography
- 4.1.1 Camera Controls for Good Photography
- 4.1.2 Processing an Image

#### 4.2 Photographic Composition

- 4.2.1 Subject
- 4.2.2 Simplicity
- 4.2.3 Leading Lines
- 4.2.4 Frame
- 4.2.5 Point of View
- 4.2.6 Camera Angles
- 4.2.7 Balance
- 4.3 Composition Rules
- 4.3.1 Two-Dimensional Composition
- 4.3.2 Three-Dimensional Composition
- 4.3.3 Rules of thirds
	- 4.3.1 Three-Dimensional Composition
	- 4.3.2 Layers of textures/lighting
	- 4.3.3 Silhouettes
	- 4.3.4 Depth of field

#### **Chapter 5 TYPES OF PHOTOGRAPHY 12 Hour**

- 5.1 Introduction to Types of Photography
- 5.1.1 Styles of Photography
- 5.1.2 Types of photography
- 5.1.3 Types of camera
- 5.1.4 Single lens reflex
- 5.2 Aerial Photography
- 5.2.1 Skills and Techniques Required for Aerial Photography
- 5.2.2 Commercial aerial photography

#### 5.3 Astrophotography

- 5.3.1 What is Astrophotography?
- 5.3.2 Types of Night Sky Photography
- 5.3.3 Equipment and Camera Considerations
- 5.3.4 AstrophotographyTips and Techniques
- 5.3.5 Light Painting

#### 5.4 Commercial Photography

- 5.4.1 Event Photography
- 5.4.2 Wedding Photography
- 5.4.3 Sports Photography

#### 5.5 Underwater photography

5.5.1 Lighting 5.5.2 Equipment 5.5.3 Underwater flash 5.5.4 Skills and training 5.5.5 Timeline

**Reference Books:** The Visual Story by Bruce Block, Essentials of Visual Communication Book by Bo Bergström

# **Semester-I**

**Paper - IV**

**Course Type: Core Course Practical Course Code: 21AUPGDVFX104 Title: Video Editing in Premiere Pro**

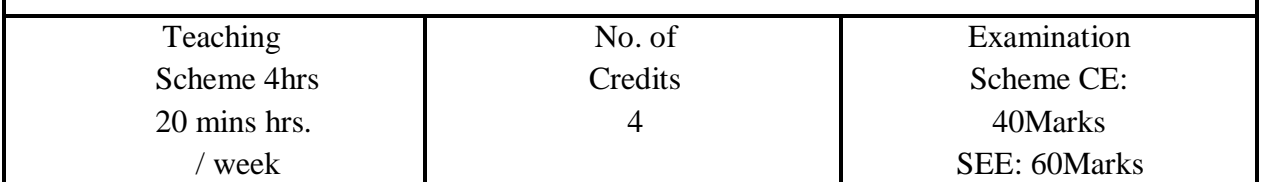

#### **Course Objectives**

- 1. This course will take you through the basics of learning video editing with one of the mostelite and professional video editing softwares available.
- 2. Premiere Pro is easy to use and there is so much room to grow into the professional videoeditor you always wanted to be.
- 3. Adobe Premiere Pro is the best video editing program you can use  $&$  it's so compatible with the Adobe family which a great plus for the program and makes your workflow easy and productive.

#### **Course Outcomes**: -

On completion of this course, students will be able to:

- 1. Creating a project.
- 2. Organizing files and importing the footage
- 3. Getting to know the interface.
- 4. Creating sequences
- 5. Basic editing tools and shortcuts
- 6. Adding effects to your footage and familiarizing keyframes.
- 7. Basic audio effects and controls
- 8. Exporting video and presets for different platforms

#### **Guidelines:**

Lab Book: The lab book is to be used as a hands-on resource, reference and record of assignment submission and completion by the student. The lab book contains the set of assignments which the student must complete as a part of this course.

**Submission:** Length. Your video should be 4–7 minutes in length, plus time for a "credit roll" to show your references. Style. There are no restrictions on the style of the video (i.e., you may use a narrated slideshow, a recorded lecture, a digital whiteboard, a stop motion animation (Claymation), a sock puppet show, animated graphics, a scripted scene, filmed artist drawings on paper, "man on the street" interviews, a combination of the above, etc.) Title slide. Your video should begin with a descriptive title, your name(s), the name of the school, and the year in which it was created. Original content. Aim to create your own resources. That means using your own drawings, pictures, music, animations, filmed scenes, and interviews. Where this is not possible, be sure that you only use material which falls under Creative Commons license (that you can use and modify without breaking copyright laws.Credits. Acknowledge the people who contributed to the video, including yourself, your interviewees, narrators and actors, people who supported the production, and your instructor, and specify that the video was made within the context of this course (course number, institution, date).

File format. Your video must be submitted in one of the following file formats: .mov, .mv4, mp4, .wmv.

Note that these are rendered movies, that is, files that will play on someone else's computer. Be sure to test your finished product ahead of the deadline.

#### **Assessment:**

Continuous assessment of Computer lab work is to be done based on overall performance and lab assignments performance of students. Each lab assignment assessment will be assigned grade/marks based on parameters with appropriate weightage. Suggested parameters for overall assessment as well as each lab assignment assessment include- timely completion, performance, creativity.

#### **Operating Environment:**

For Editing and Making Final Video Operating system: Windows 10 Software: Premiere Pro

**Suggested List of Assignments:**

**Assignment 1. Check the Interface of Premiere, Tools, Panels and Effects**

**Assignment 2. Create a Sequence and a Basic Video Line up**

**Assignment 3. Adding video transitions & Basic CC**

**Assignment 4. Adding Audio & Audio Transition**

**Assignment 5. Adding professional and modern titles**

**Assignment 6. Stop Motion - Image Sequence- Trimming Images - Time Duration**

**Assignment 7. keying Green Chroma - Using Ultra Keyer**

**Assignment 8. Cloning (Create Duplicating Person)**

**Assignment 9.**

**Color correction (Effect)**

**Assignment 10. Slide Presentation**

**Assignment 11. Lens & Text Effects**

**Assignment 12. Intro Title Sequence**

**Assignment 13. Time Remapping**

**Assignment 14. Track Matt Effect**

**Assignment 15.**

**Lower Third**

**Reference Books: Lab handbook**

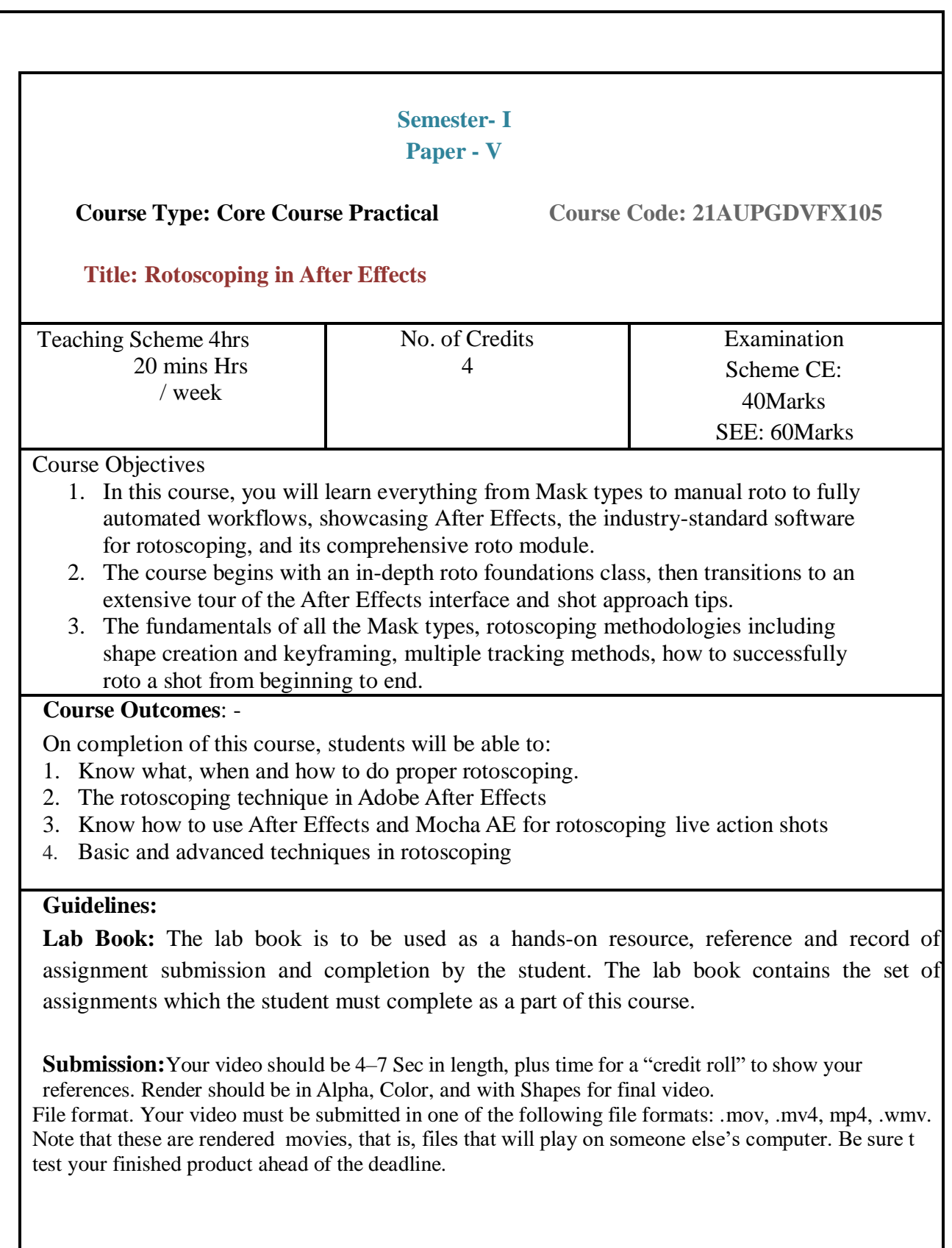

#### **Assessment:**

Continuous assessment of Computer lab work is to be done based on overall performance and lab assignments performance of students. Each lab assignment assessment will be assigned grade/marks based on parameters with appropriate weightage. Suggested parameters for overall assessment as well as each lab assignment assessment include- timely completion, performance, creativity.

#### **Operating Environment:**

For VFX Rotoscoping and Tracking Operating system: Windows 10 Software: After Effects

# **Suggested List of Assignments:**

**Assignment 1.** Check the Interface of After Effects, create a single Mask using Pen Tools.

#### **Assignment 2.**

Create a ball animation using shapes.

#### **Assignment 3.**

Create a multi mask using a solid layer.

#### **Assignment 4.**

Basics of using tracking and rotoscoping together.

#### **Assignment 5.**

Using multiple trackers to capture rotation and scaling.

#### **Assignment 6.**

Using multi-Masking creates human rotoscoping.

#### **Assignment 7.**

Create a Stereo Roto on human character.

#### **Reference Books: Lab handbook**

# **Semester- I Paper - VI Course Type: Core Course Practical Course Code: 21AUPGDVFX106 Course Title: VFX Compositing with After Effects** Teaching Scheme 4hrs 20 mins Hrs / week No. of Credits 4 Examination Scheme CE: 40Marks SEE: 60Marks **Course Objectives** 1. After Effects is a Compositing, VFX, and Motion graphics application developed and owned by Adobe Systems. 2. It is generally used in the post-production stage of the film making and TV production pipeline. Besides the features mentioned above, After Effects can effectively perform a handful of jobs as keying, tracking, compositing, and animation. 3. With this software application, you can even work on some non-linear editing in Video and Audio platforms. **Course Outcomes**: - On completion of this course, students will be able to: 1. Apply basic and high-level techniques in compositing. 2. Know what, when and how to do simple to advanced compositing in Adobe After Effects 3. This course gives an in-depth knowledge of Compositing & Motion Graphics using

Adobe After Effects CC. 4. Know how to use Adobe After Effects for simple to advanced compositing of live-action

shots

#### **Guidelines:**

Lab Book: The lab book is to be used as a hands-on resource, reference and record of assignment submission and completion by the student. The lab book contains the set of assignments which the student must complete as a part of this course.

#### **Submission:**

Your video should be 4–7 Sec in length, plus time for a "credit roll" to show your references. Render should be in Alpha, Color, and with Shapes for final video.

File format. Your video must be submitted in one of the following file formats: .mov, .mv4, mp4, .wmv. Note that these are rendered movies, that is, files that will play on someone else's computer. Be sure to test your finished product ahead of the deadline.

#### **Assessment:**

Continuous assessment of Computer lab work is to be done based on overall performance and lab assignments performance of students. Each lab assignment assessment will be assigned grade/marks based on parameters with appropriate weightage. Suggested parameters for overall assessment as well as each lab assignment assessment include- timely completion, performance, creativity

#### **Operating Environment:**

For VFX Compositing Operating system: Windows 10 Software: After Effects

**Suggested List of Assignments: Assignment 1. Change to Color Effects**

> **Assignment 2. Chroma Removal of character**

**Assignment 3. Using Multi Elements Compositing shot**

**Assignment 4. Tracking 1 Point and 2 Point with chroma**

**Assignment 5. 3D tracking using camera tracker.**

**Assignment 6. Compositing Cg Passes**

**Assignment 7. Camera Projection**

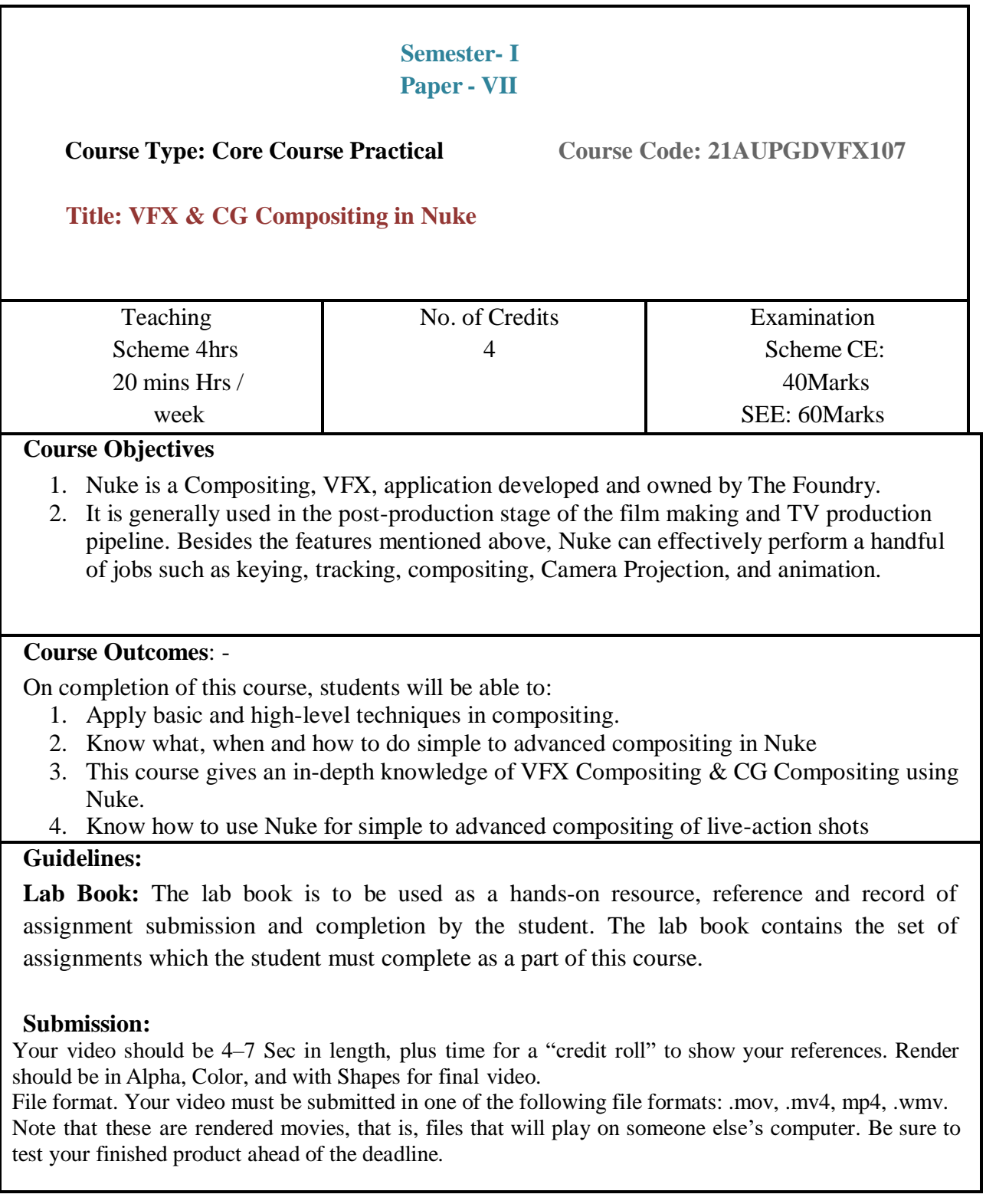

#### **Assessment:**

Continuous assessment of Computer lab work is to be done based on overall performance and lab assignments performance of student. Each lab assignment assessment will be assigned grade/marks based on parameters with appropriate weightage. Suggested parameters for overall assessment as well as each lab assignment assessment include- timely completion, performance, creativity.

#### **Operating Environment:**

For VFX Compositing and CG Compositing Operating system: Windows 10 Software: Nuke

#### **Suggested List of Assignments:**

**Assignment 1. VFX Rotoscoping**

**Assignment 2. Multi-Part greenscreen keying**

**Assignment 3. 2d Tracker**

**Assignment 4. 3d Camera Tracker**

**Assignment 5. Camera Projection**

**Assignment 6. Multi-channel Compositing**

**Assignment 7. VFX Compositing**

# **Visual Effects (PG Diploma Question Paper Pattern)**

- a. **Evaluation Criteria :** The evaluation of students will be based on three parameters:-
	- Continuous Internal Evaluation (CIE).
	- Practical / Project Examination
	- Semester End Examination.
- **i. For Continuous Internal Evaluation (CIE):** Internal assessment will be as follows:

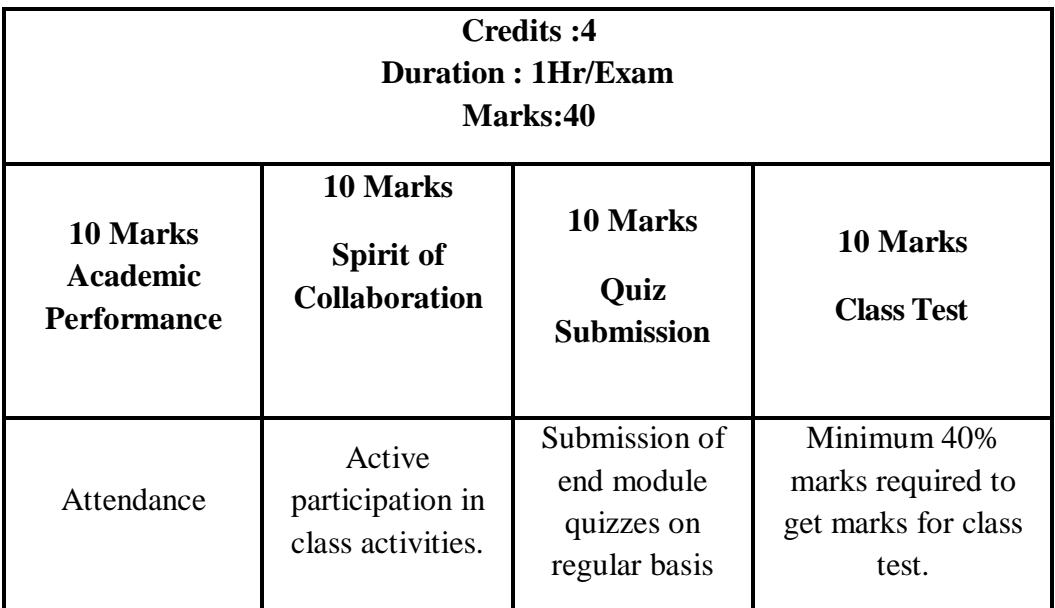

# **Theory Examination**

**ii. For Practical/Project Examination:** Internal assessment will be as follows:

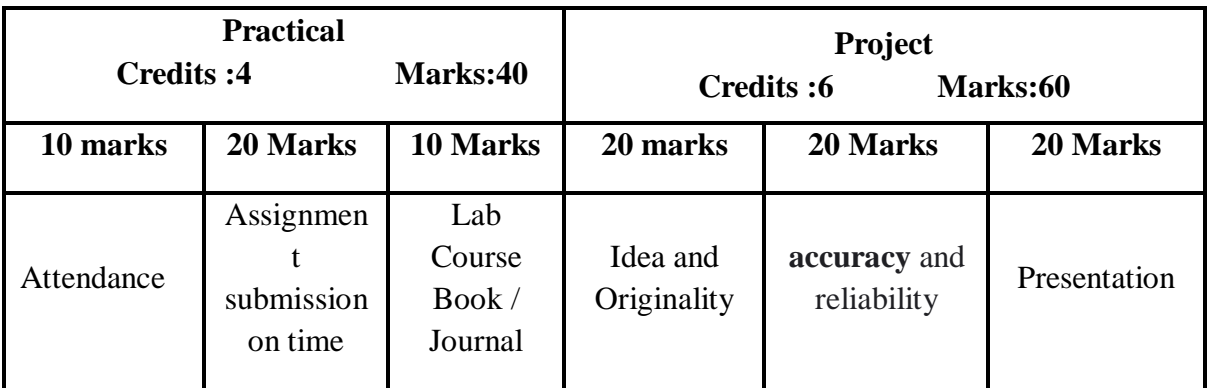

**For Semester End Examination:** The Duration of the SEE will be as follows:

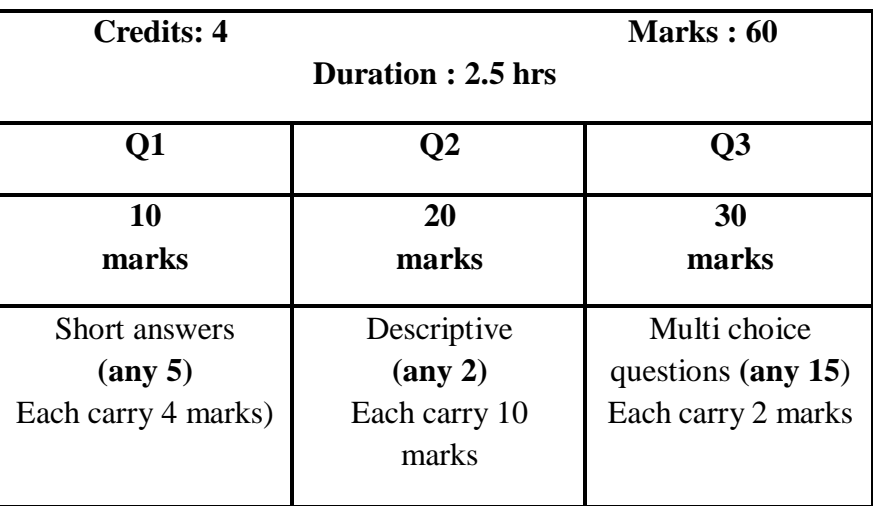

# **For Theory Examination**

# **For Practical/Project Examination**

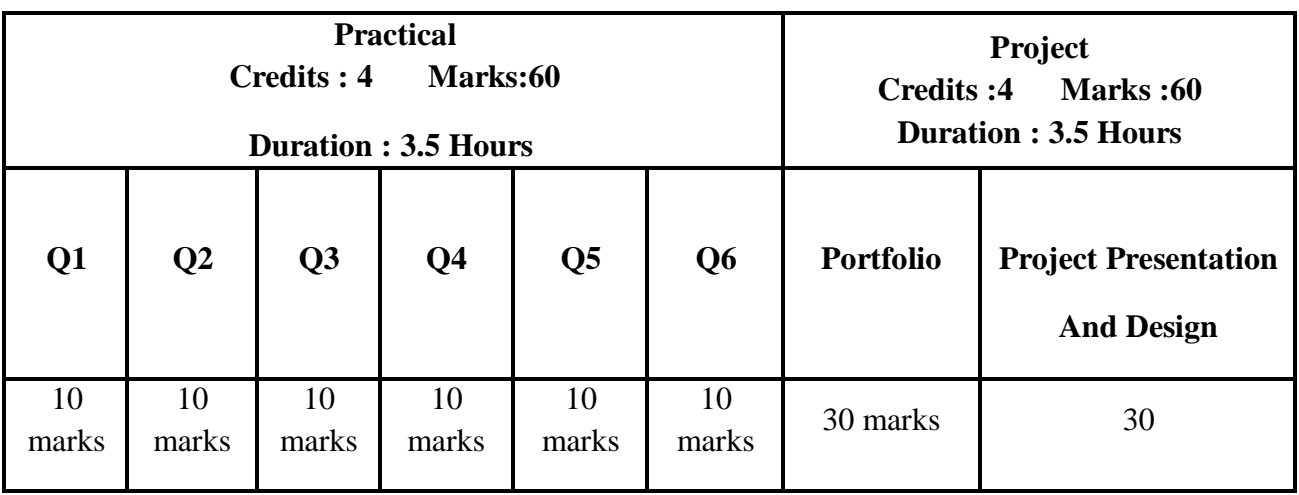

# Semester 2

# **Semester - II**

# **Paper - I**

**Course Type: Core Course Theory Course Code: 21AUPGDVFX109**

# **Course Title: The Fundamental of Video Editing**

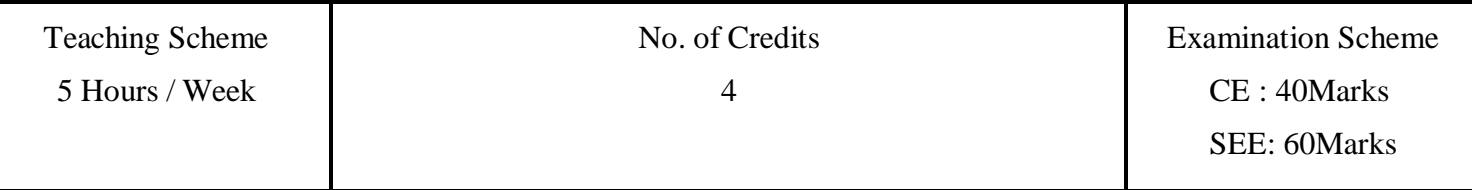

# **Course Objectives:**

- 1. There's enormous demand for high-quality video content, and todays.video producers and editors work in an ever-changing landscape of old and new technologies.
- 2. Despite all this rapid change, however, the goal of video editing is the same: You want to take your footage and shape it, guided by your original vision, so that you can effectively communicate with your audience.
- 3. The latest technology and cameras with powerful tools that are easy to use. These tools integrate perfectly with almost every type of media, as well as a wide range of third-party plug-ins and other post production tools.
- 4. You will begin by reviewing the essential post-production workflow that most editors follow, and then you'll learn about the main components of the Premiere Pro interface and how to create custom workspaces.

**Course Outcomes: I**n this lesson, you'll learn about the following:

- 1. Performing nonlinear editing
- 2. Exploring the standard digital video workflow
- 3. Enhancing the workflow with high-level features
- 4. Checking out the workspace
- 5. Customizing your workspace
- 6. Setting keyboard shortcuts

**Course Contents**

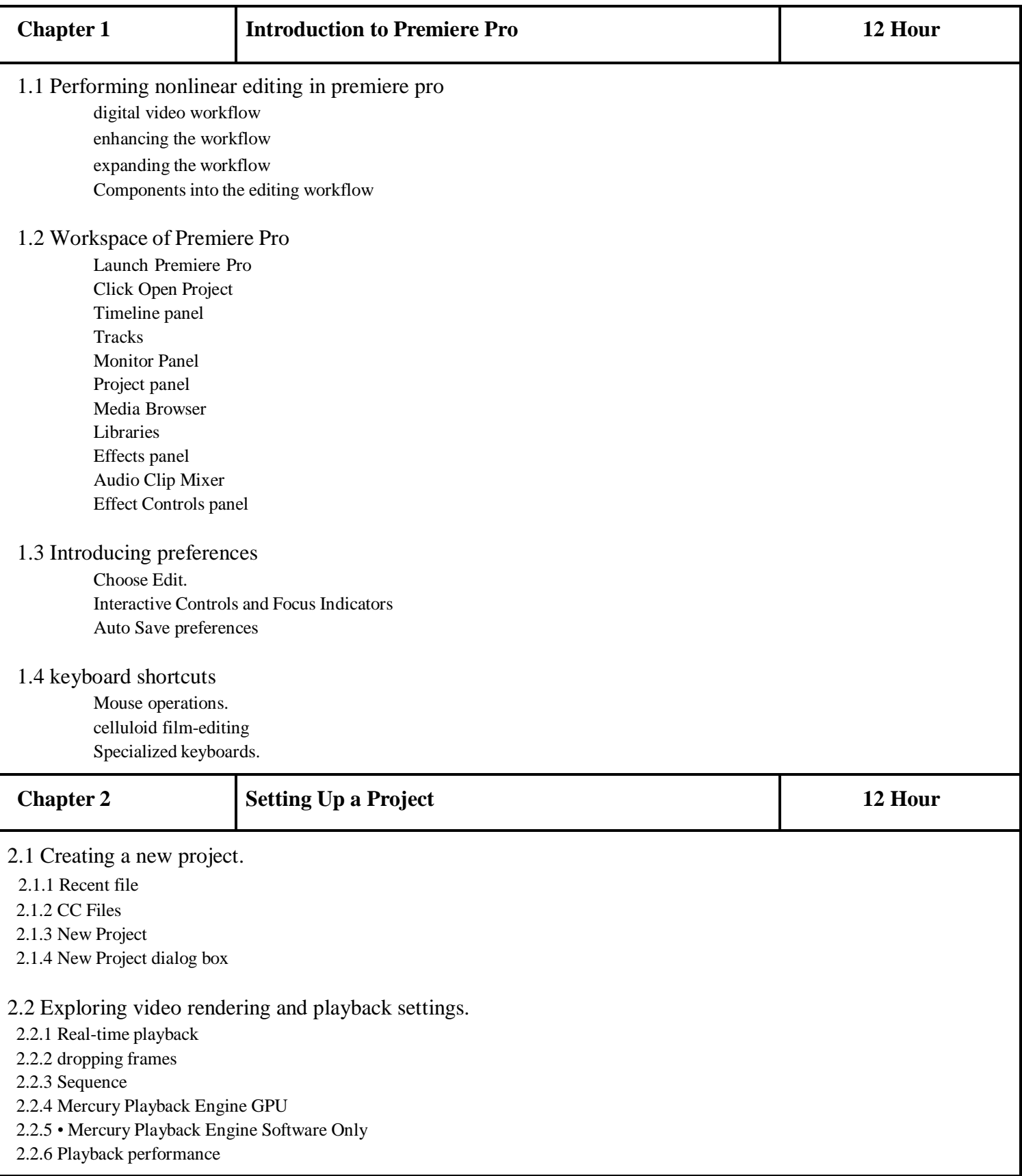

2.2.7 64 -bit and multithreading

2.2.8 CUDA, OpenCL, Apple Metal, and Intel graphics

#### 2.3 The video display format option

- 2.3.1 Timecode
- $2.3.2$  Feet + Frames 16 mm or Feet + Frames 35 mm
- 2.3.3 Frames
- 2.3.4 Video Display Format

#### 2.4 The Audio Display Format option

- 2.4.1 Audio Samples
- 2.4.2 Milliseconds
- 2.4.3 Setting the capture format.
- 2.4.4 Capturing from third -party hardware

#### 2.5 Setting up Project Auto Save location

- 2.5.1 CC Libraries downloads
- 2.5.2 Using a project -based setup
- 2.5.3 Using a system -based setup

#### 2.6 Setting up a sequence

- 2.6.1 Creating a sequence
- 2.6.2 Choosing the correct preset
- 2.6.3 Customizing a sequence preset

#### 2.7 Understanding track types

- 2.7.1 Standard
- 2.7.2 Adaptive
- 2.7.3 Mono
- 2.7.4 Stereo Submix
- 2.7.5 Adaptive Submix

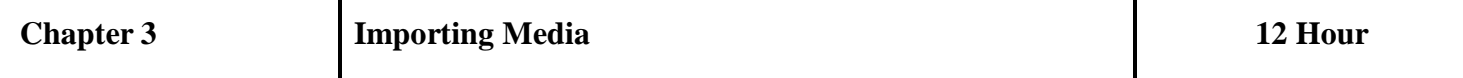

- 3.1 Importing Assets
	- 3.1.1 Standard importing
	- 3.1.2 Media Browser
	- 3.1.3 Import command

#### 3.2 working with ingest option and proxy media

- 3.2.1 Importing from Adobe Prelude
- 3.2.2 Project Settings
- 3.2.3 Copy
- 3.2.4 Transcode
- 3.2.5 Create Proxies
- 3.2.6 Copy and Create Proxies

#### 3.3 Working With the media browser

3.3.1 A file -based camera workflow

3.3.2 Understanding supported video file types

3.3.3 Finding assets with the Media Browser

#### 3.4 Importing Images

3.4.1 Importing flattened Adobe Photoshop files

3.4.2 Importing layered Adobe Photoshop files

3.4.3 Merge All Layers

3.4.4 Merged Layers

3.4.5 Individual Layers

3.4.6 Sequence

3.4.7 Document Size

#### 3.5 Importing Adobe Illustrator files

3.5.1 Import a vector graphic.

3.5.2 Importing subfolders

3.5.3 Import Folder button

#### 3.6 Using Adobe Stock

3.6.1 Libraries panel

3.6.2 License and Save

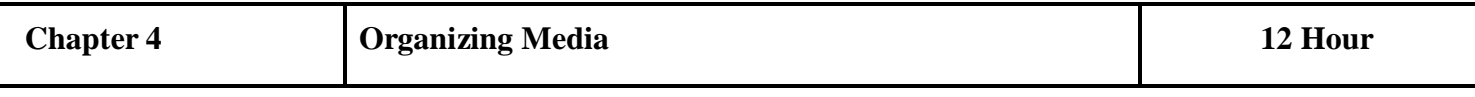

#### 4.1 Using the Project Panel

4.1.1 Customizing the Project panel

4.1.2 Finding assets in the Project panel

4.1.3 Filtering bin content

#### 4.2 Filtering bin content

4.2.1 Using advanced Find

- 4.2.2 Column
- 4.2.3 Operator

4.2.4 Match

4.2.5 Case Sensitive

4.2.6 Creating bins

#### 4.3 Managing media in bins

4.3.1 Changing bin views

4.3.2 List view

4.3.3 Icon view

4.3.4 Switch to List view

4.4 Assigning labels

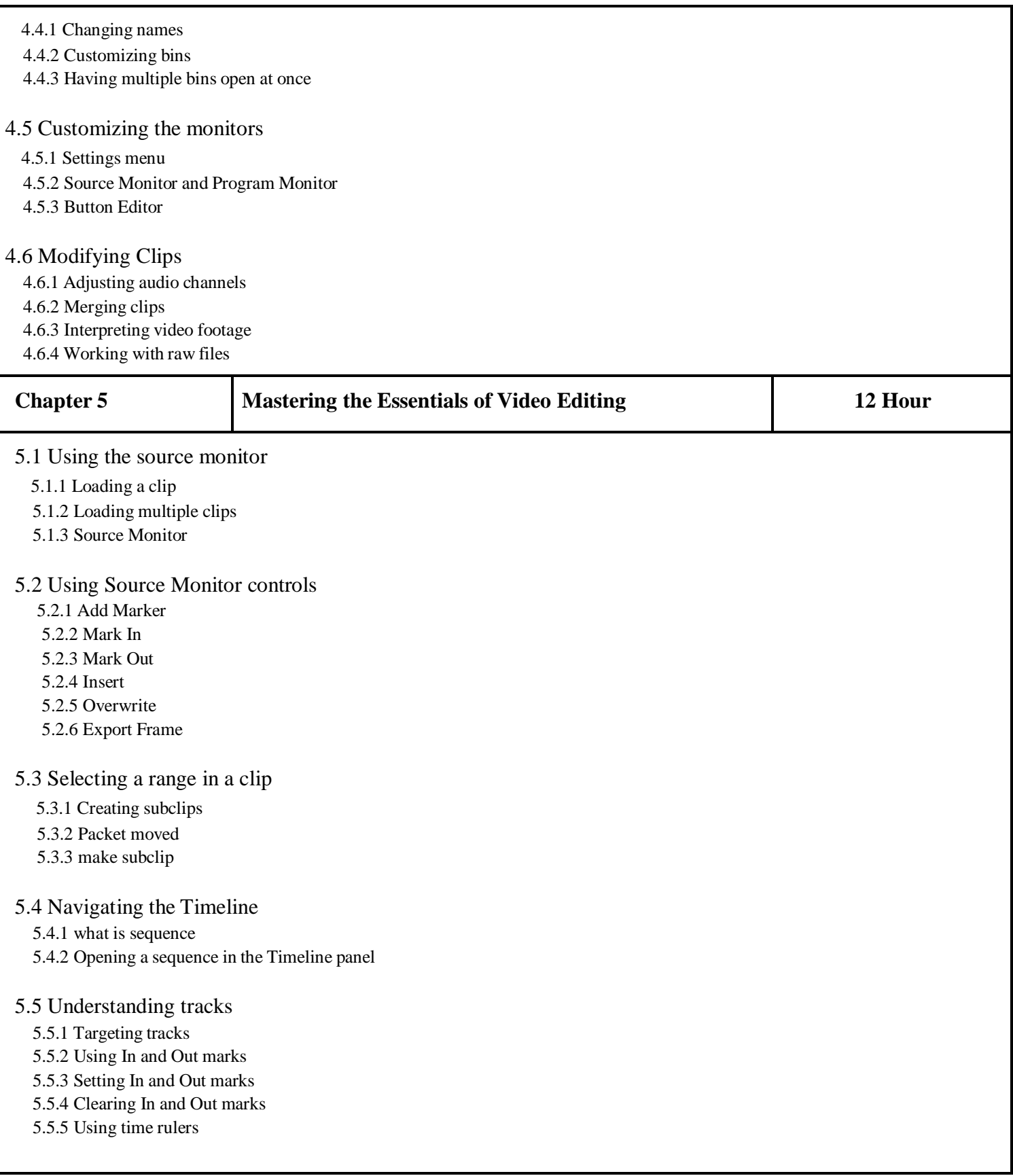

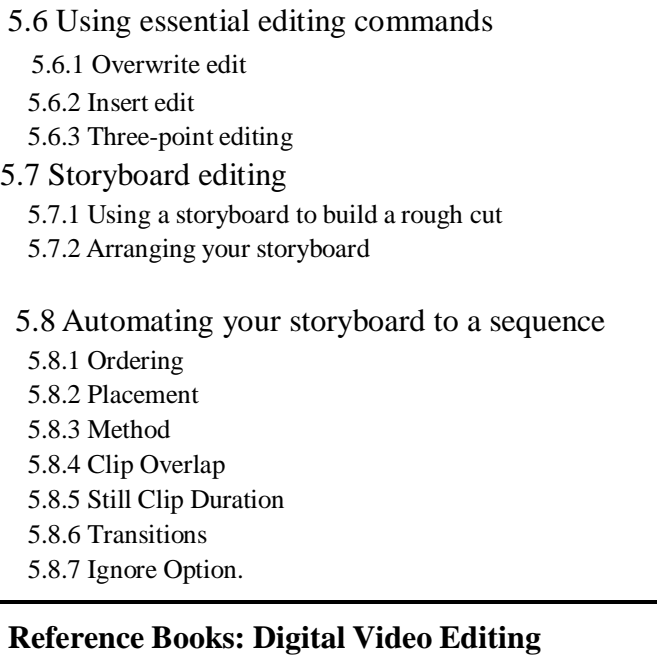

**Fundamentals by Wallace Jackson**

# **Semester - II**

# **Paper - II**

**Course Type: Core Course Theory Course Code: 21AUPGDVFX110**

# **Course Title: The Art of Motion Graphics Design**

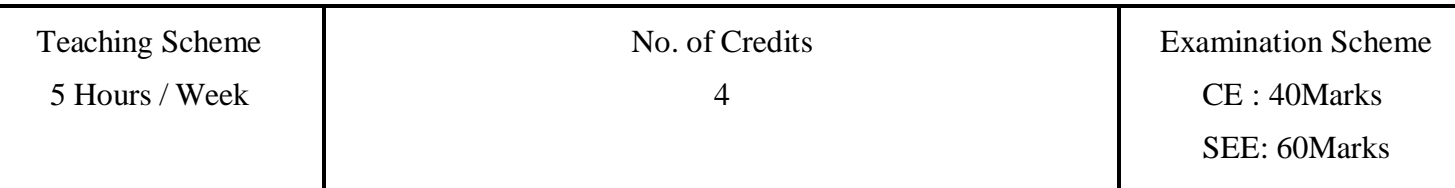

#### **Course Objectives:**

- 1. This book is here to bridge the gap between what you can figure out with learning by doing and what you need to know to become a professional motion graphics artist.
- 2. While its core mission is to give you a solid foundation in animation and design, the book also touches on other topics that are important to running a successful motion graphics business - like using storyboards to be more efficient and clearly communicate with your client, for example.
- 3. We also, somewhat surprisingly, talk a lot about how our brains work because ultimately when you understand how humans react to motion, you can create better motion graphics. And always keep in mind: a big part of success is not just to create good animations, but also to convince your clients.
- 4. So it's tremendously helpful if you can deliver not just a great animation, but also an explanation of how and why your animation produces the intended effects.

#### **Course Outcomes: In this lesson, you'll learn about the following:**

- 1. How to use all of After Effects CC in a dynamic, hands on approach.
- 2. Work with the latest Responsive Design Techniques
- 3. Create Motion Graphics to enhance your videos using a step by step, easy-to-use method.
- 4. Boost your creativity by completing 50+ Practice Activities and projects from simple to complex.
- 5. Practice compositing techniques to achieve stunning video effects.
- 6. Master Visual Time Effects on Videos and Motion Graphics.
- 7. How to use specialized visual effects such as Motion Tracking, Camera Tracking, Chromakeying,

Rotoscoping, Stabilizing and many more…

- 8. Work in 3D space with Cameras, Lights and Shadows and practice your new skills with 3D Motion Graphics Projects.
- 9. How to Import and animate Illustrator Vector Graphics.
- 10. Create advanced Type Animation in 2D & 3D cool stuff only in After Effects.
- 11. And much more for you to become an expert in Motion Graphics, Visual Effects and Compositing

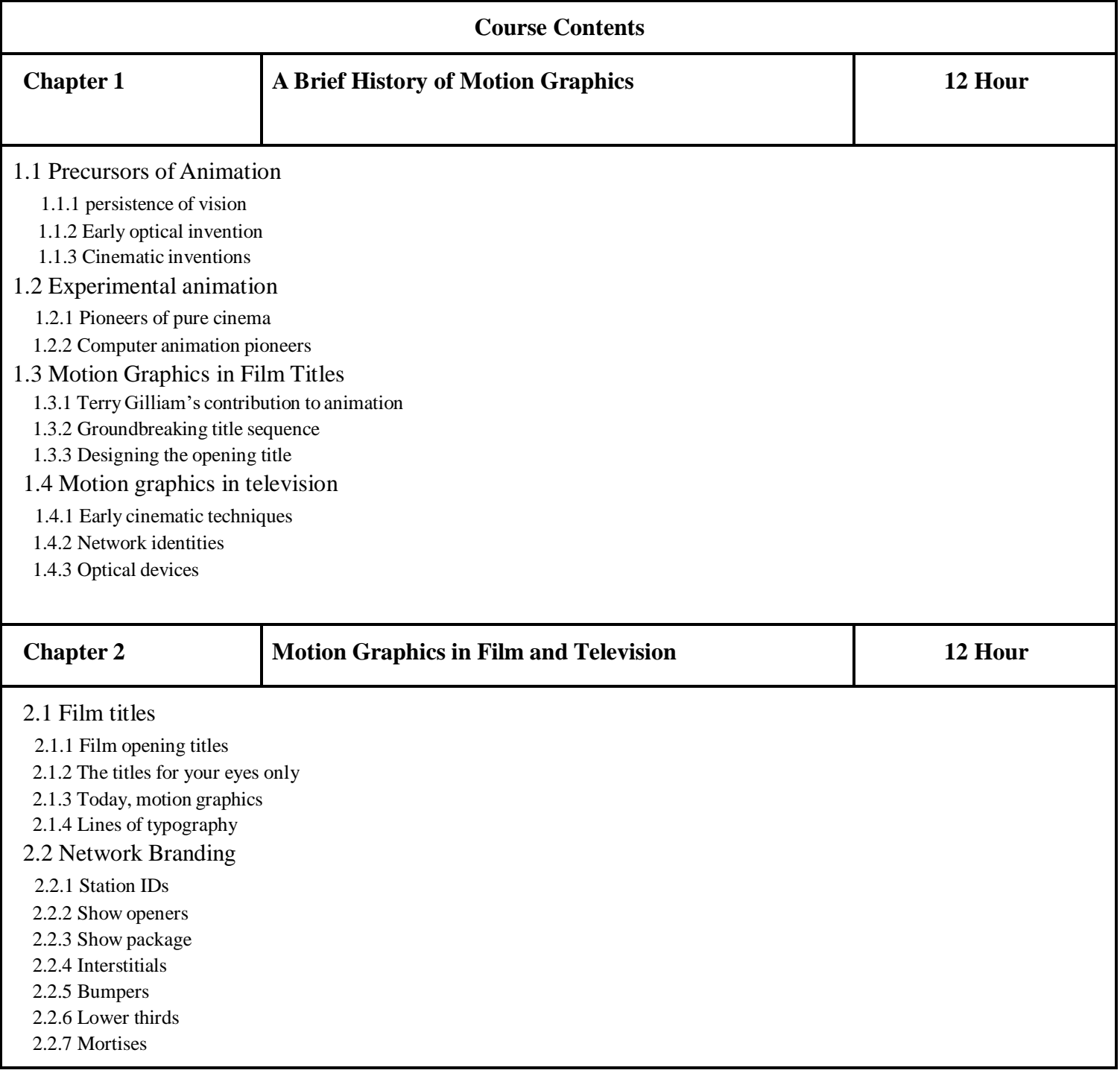

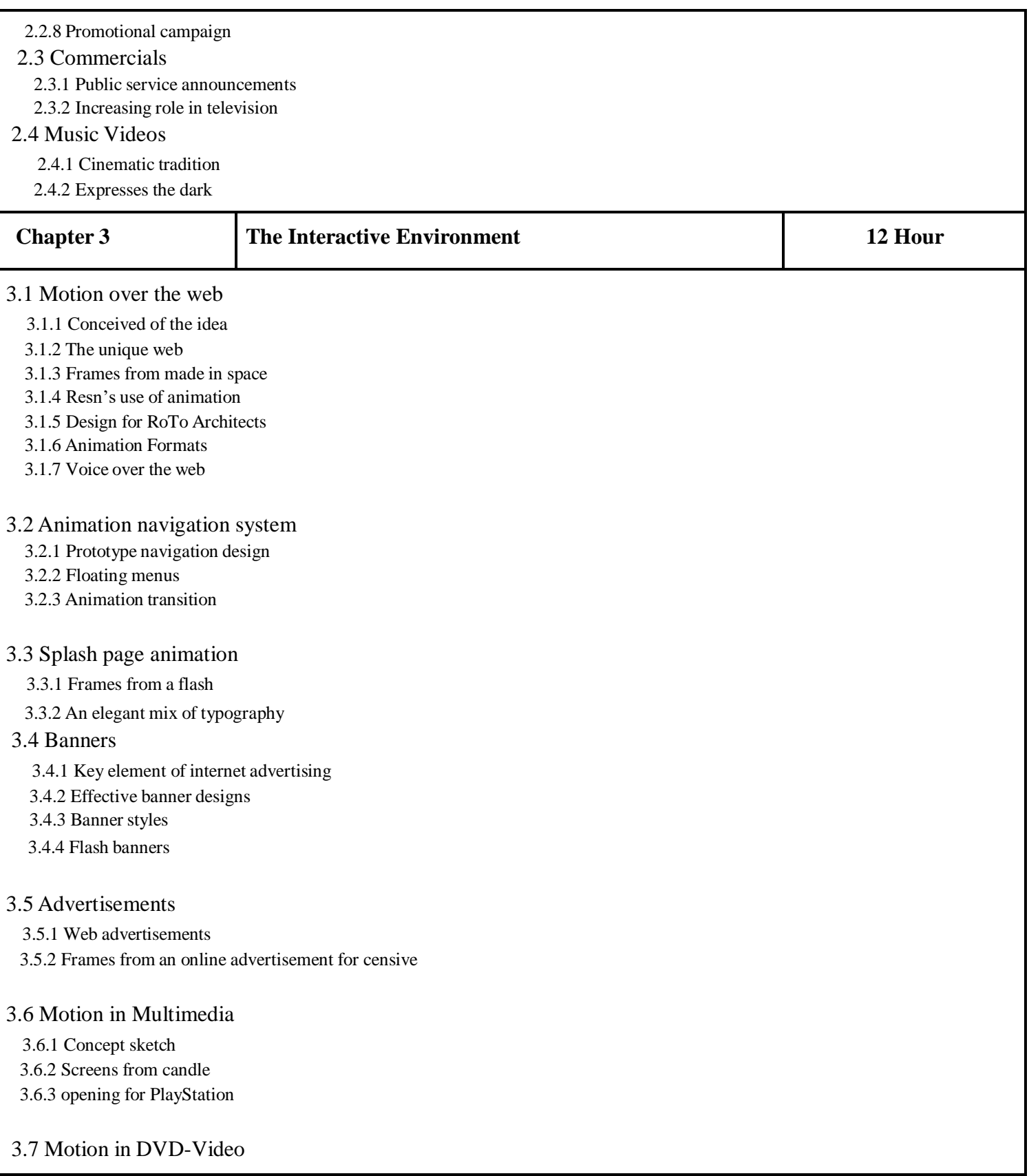

3.7.3 DVD title design

3.7.4 Frames from cathedral

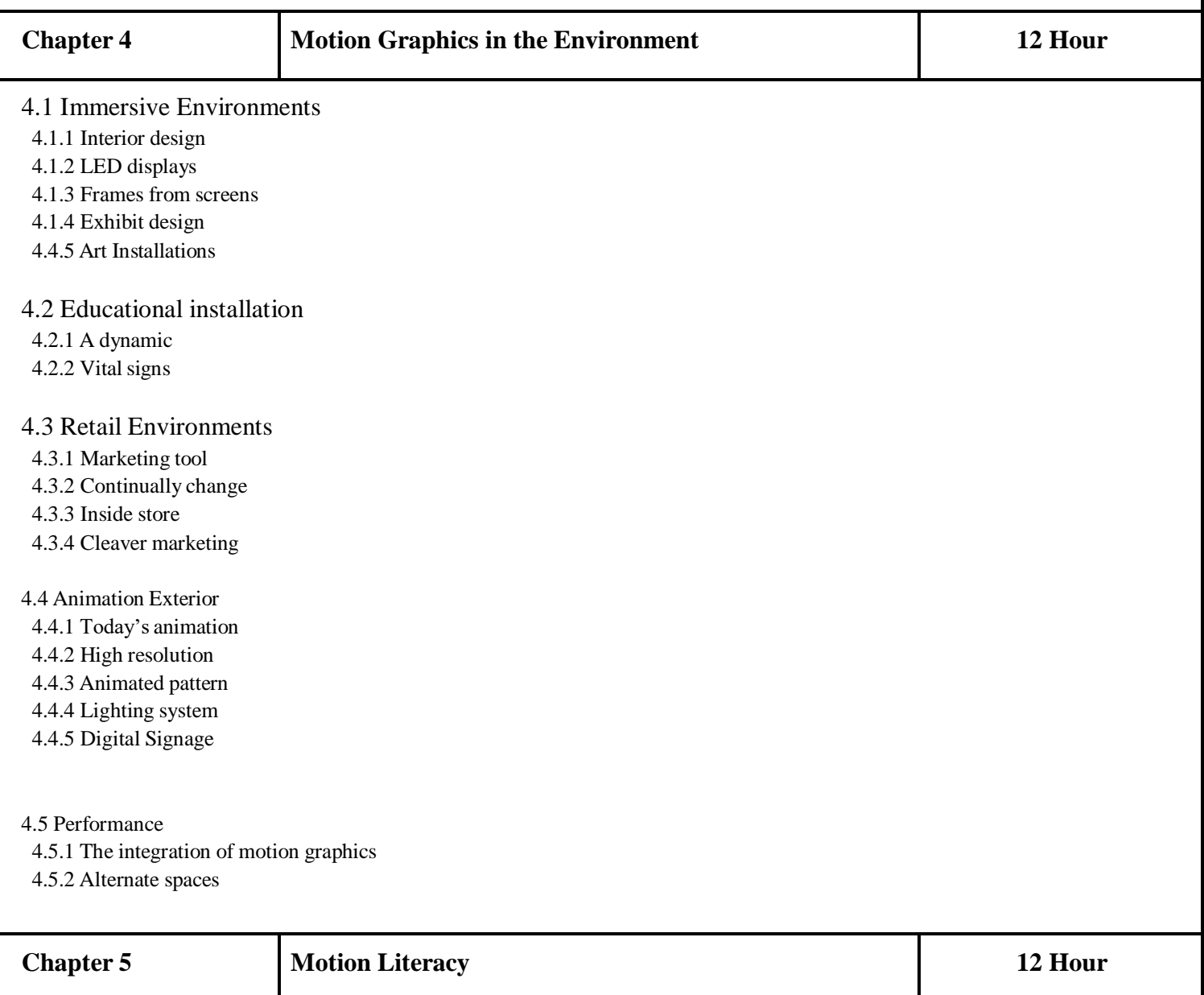

#### 5.1 The Language of motion

5.1.1 Universal language

5.1.2 Motion linguistics

5.1.3 The concept of Kinetic behavior

#### 5.2 Spatial Considerations

5.2.1 Spatial transformations

- 5.2.2 Dynamic typography
- 5.2.3 Direction
- 5.2.4 Frame Mobility
- 5.2.5 Time
- 5.2.6 Velocity

#### 5.3 Temporal considerations

5.3.1 The linear velocity

5.3.2 The dots along this motion

#### 5.4 Coordinating Movement

- 5.4.1 Basic animation principles
- 5.4.2 Squash and Stretch.
- 5.4.3 Pause
- 5.4.4 Timing
- 5.4.5 Acceleration and declaration
- 5.4.6 Secondary action

# **Reference Books: Motion Graphics Design Applied history and Aesthetics By Jon Krasner**

# **Semester - II**

# **Paper - III**

**Course Type: Core Course Theory Course Code: 21AUPGDVFX111**

# **Course Title: Compositing Visual Effects**

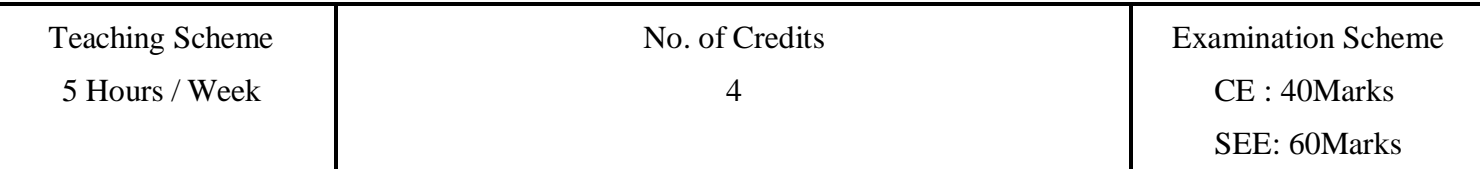

# **Course Objectives:**

- 1. Digital compositing for visual effects students new to the industry
- 2. Someone considering digital compositing as a career and would like to see what it is all about
- 3. Entertainment industry professionals that would like to understand digital compositing, such as producers, directors, editors, colorists, and post-production supervisors.
- 4. The curious, the interested, the explorer.
- 5. The newcomer, it is also packed full of information and techniques specifically designed to be useful to those new to compositing and visual effects.

# **Course Outcomes: In this lesson, you'll learn about the following:**

- 1. Nuke's User Interface
- 2. Concepts and techniques for digital compositing
- 3. Additive color theory
- 4. Image formats / resolutions / colors
- 5. 2d Tracking
- 6. Roto paint and Rotoscoping
- 7. Keyframe animation
- 8. Color correction / color grading techniques
- 9. Introduction to Chroma Keying / Green Screen removal
- 10. Camera traits (Lens distortion, grain, sensor noise)
- 11. Clean plating and removing objects from a scene.
- 12. Rendering

**Course Contents**

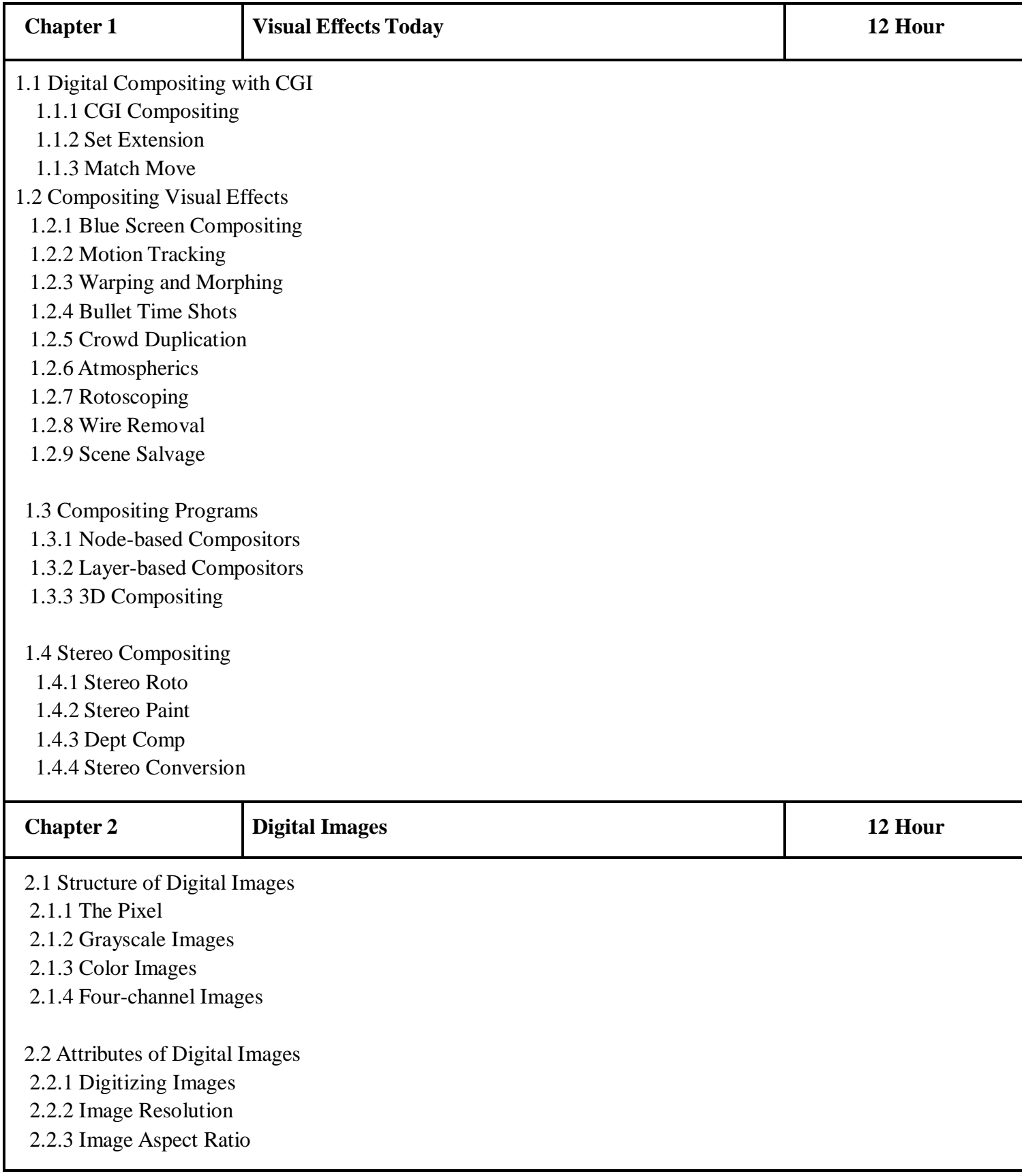

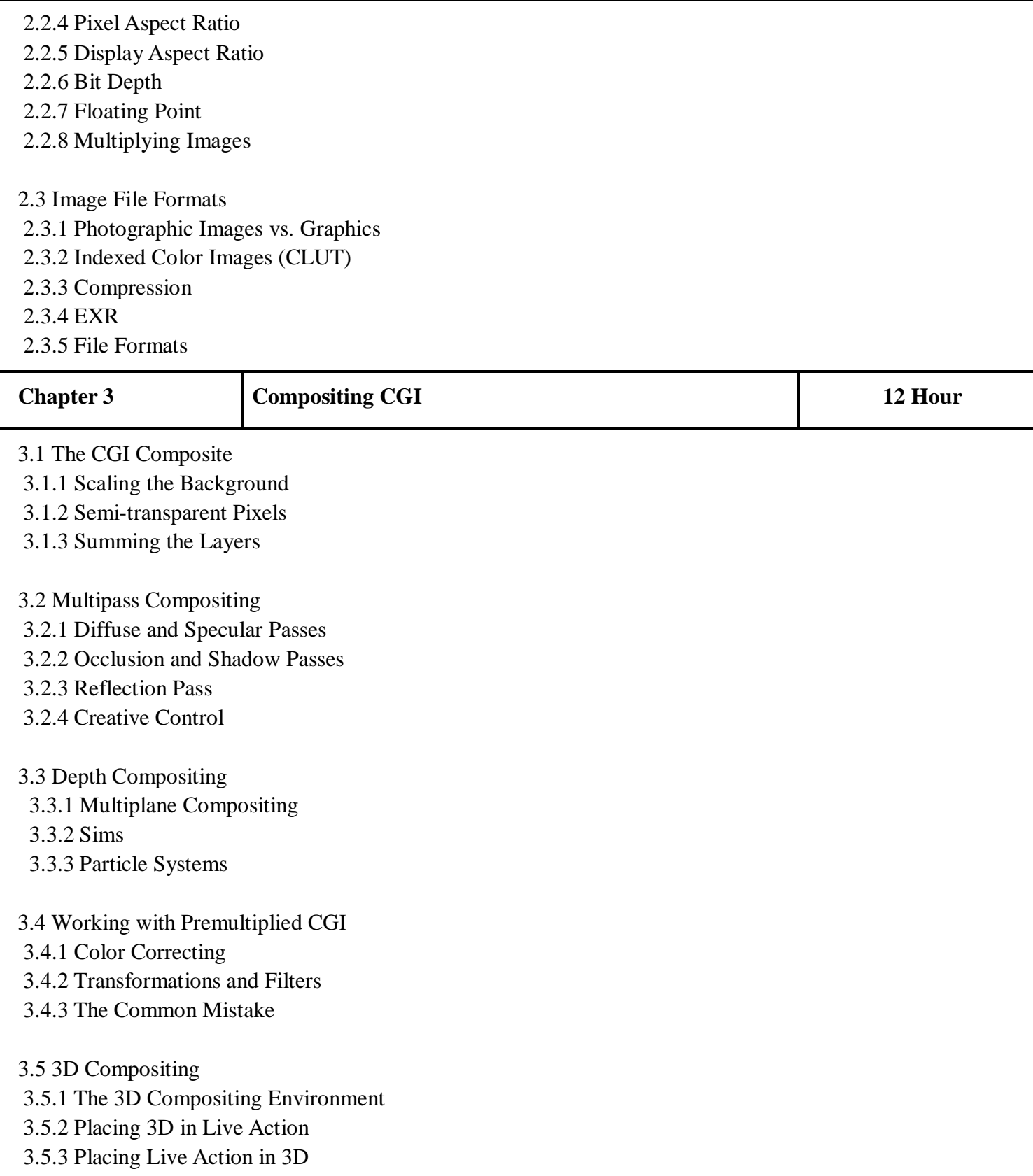

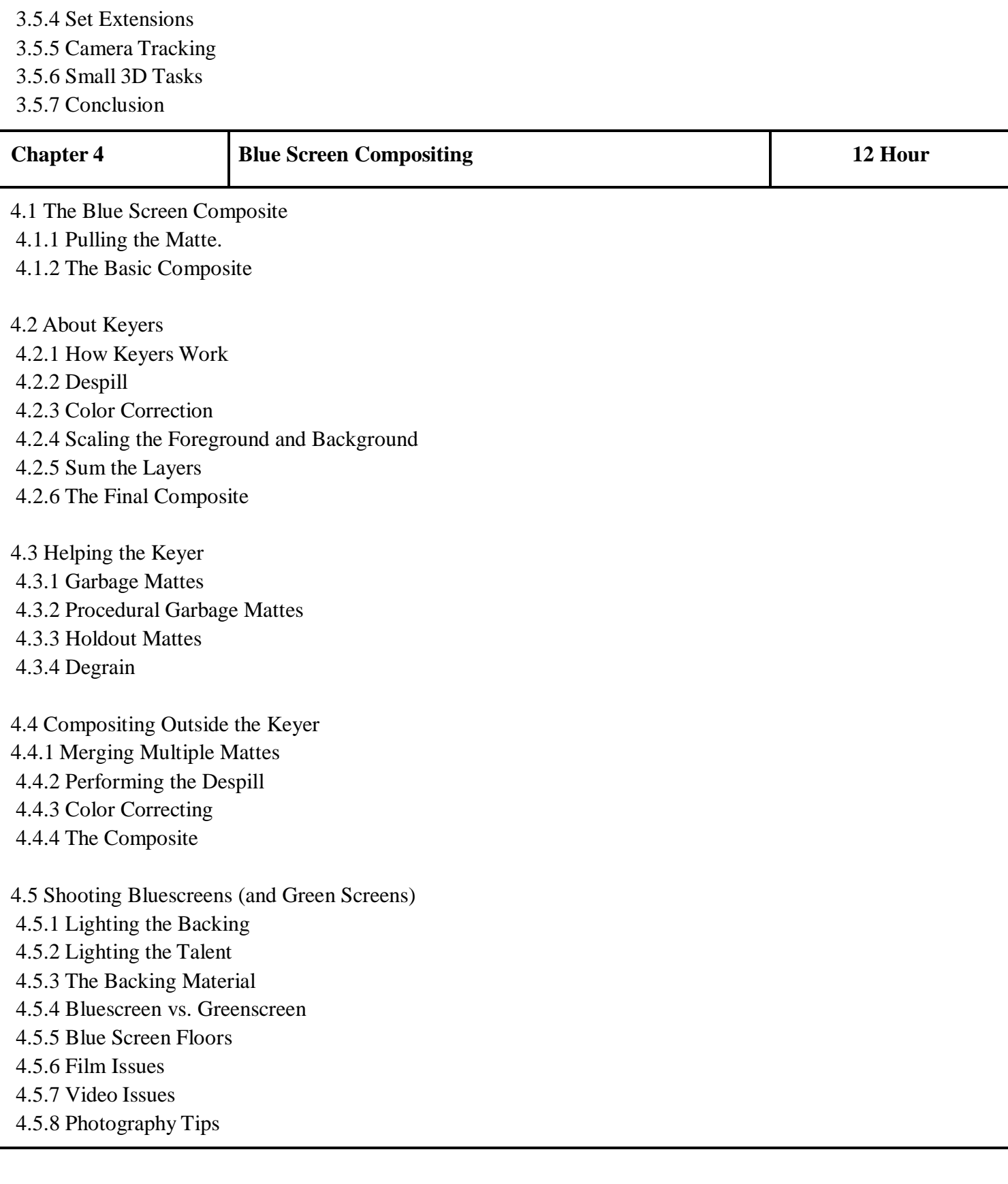

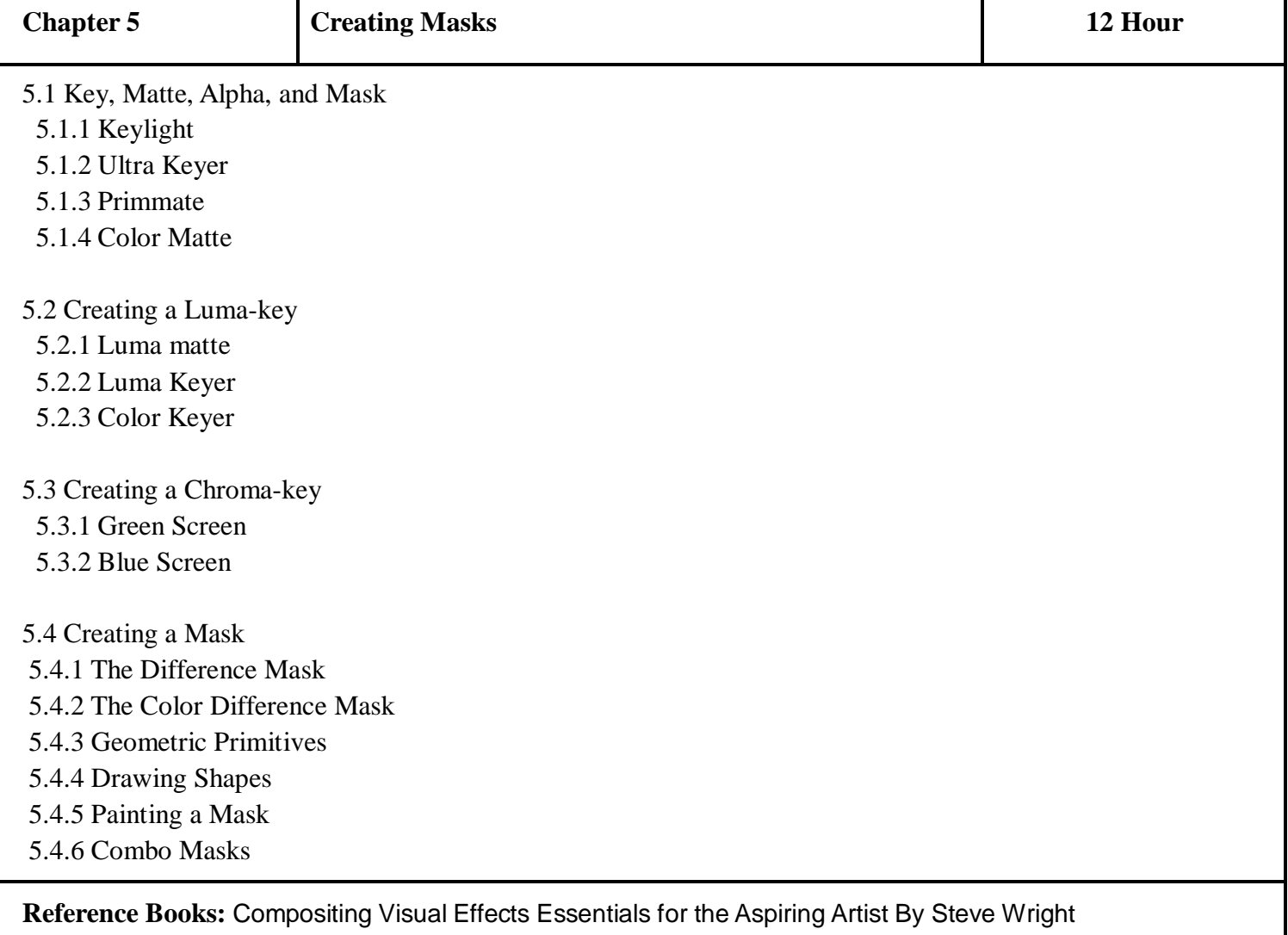

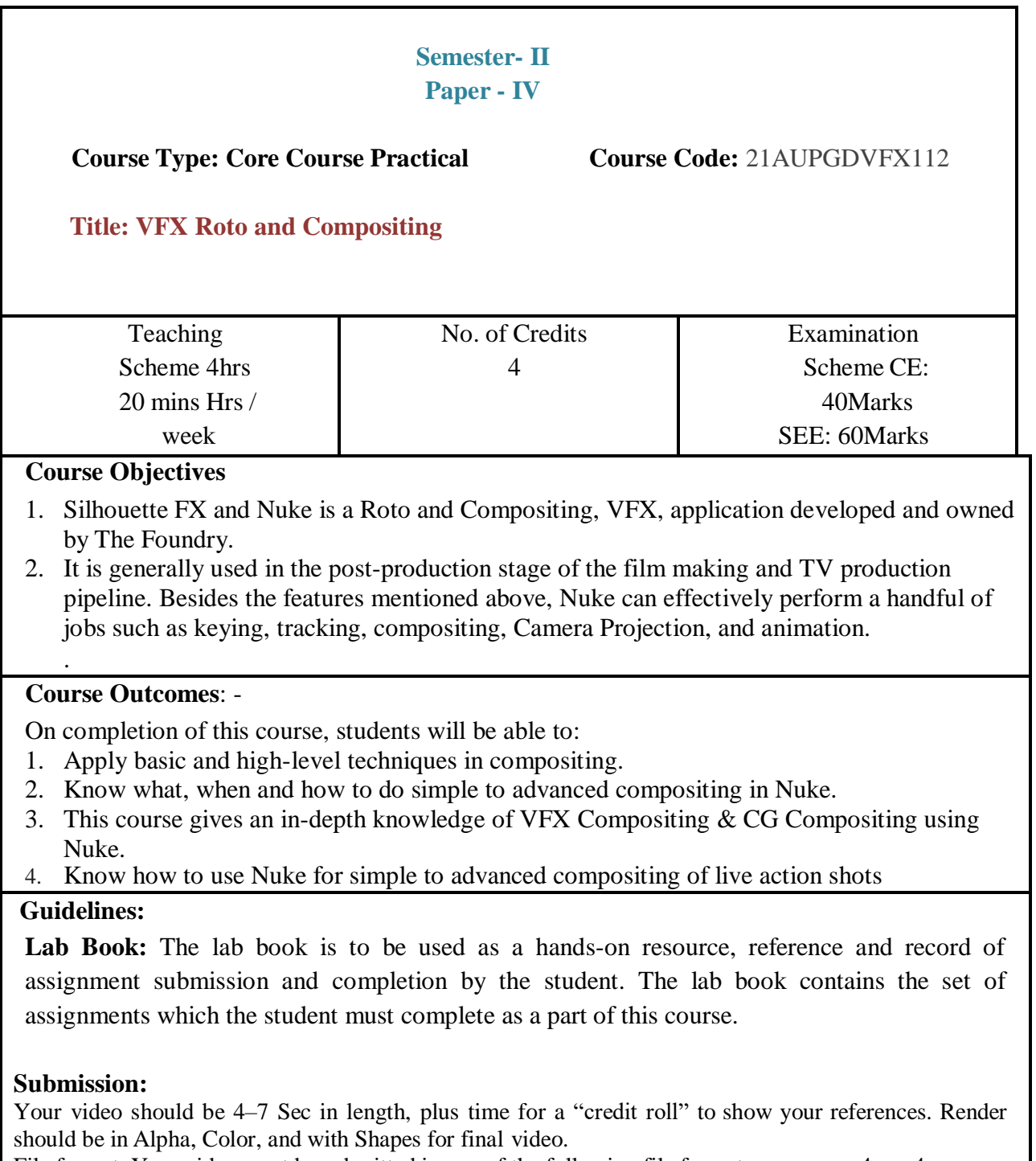

File format. Your video must be submitted in one of the following file formats: .mov, .mv4, mp4, .wmv. Note that these are rendered movies, that is, files that will play on someone else's computer. Be sure to test your finished product ahead of the deadline.

#### **Assessment:**

Continuous assessment of Computer lab work is to be done based on overall performance and lab assignments performance of students. Each lab assignment assessment will be assigned grade/marks based on parameters with appropriate weightage. Suggested parameters for overall assessment as well as each lab assignment assessment include- timely completion, performance, creativity.

#### **Operating Environment:**

For VFX ROTO and Compositing Operating system: Windows 10 Software: Nuke and Silhouette FX

#### **Suggested List of Assignments:**

**Assignment 1. VFX Rotoscoping**

**Assignment 2. Stereo Rot**

**Assignment 3. 1 point & 2 Point Tracker for Roto**

**Assignment 4. Planner Tracker**

**Assignment 5. Mocha Tracker**

**Assignment 6. 3d Camera Tracker**

**Assignment 7. Multi Green Chroma Removal**

**Assignment 8. Camera Projection**

**Assignment 9. Multi-channel Compositing** **Assignment 10. VFX Compositing**

**Assignment 11. Color Correction**

# **Visual Effects (PG Diploma Question Paper Pattern)**

- b. **Evaluation Criteria :** The evaluation of students will be based on three parameters:-
	- Continuous Internal Evaluation (CIE).
	- Practical / Project Examination
	- Semester End Examination.

## **iii. For Continuous Internal Evaluation (CIE):** Internal assessment will be as follows:

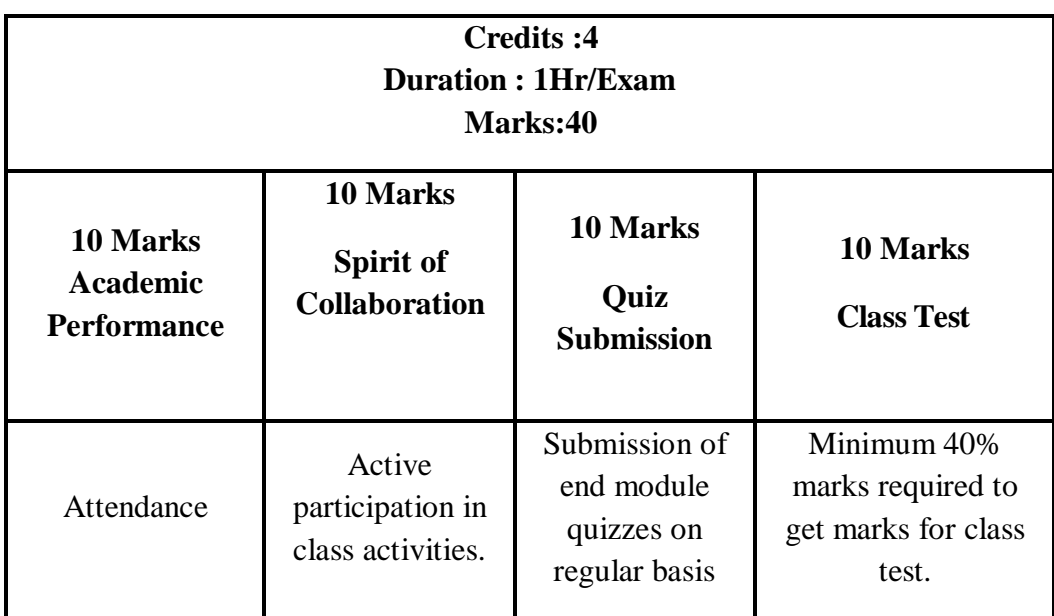

#### **Theory Examination**

**iv. For Practical/Project Examination:** Internal assessment will be as follows:

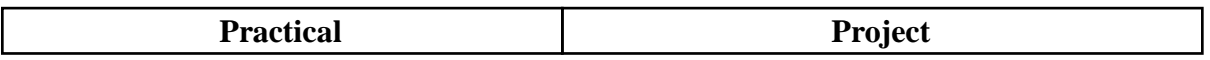

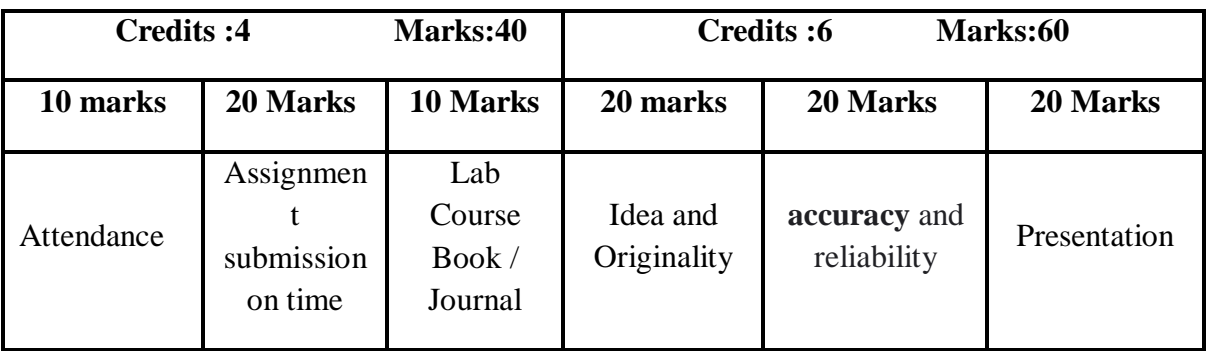

# **For Semester End Examination:** The Duration of the SEE will be as follows:

# **For Theory Examination**

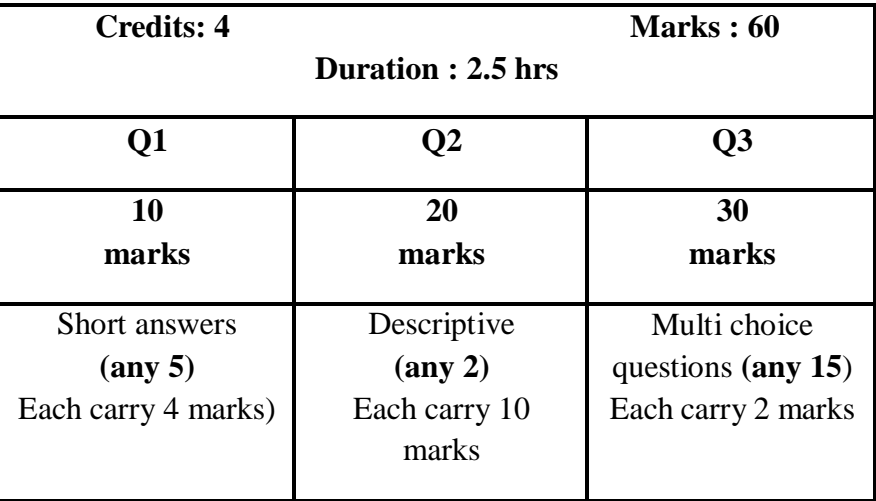

# **For Practical/Project Examination**

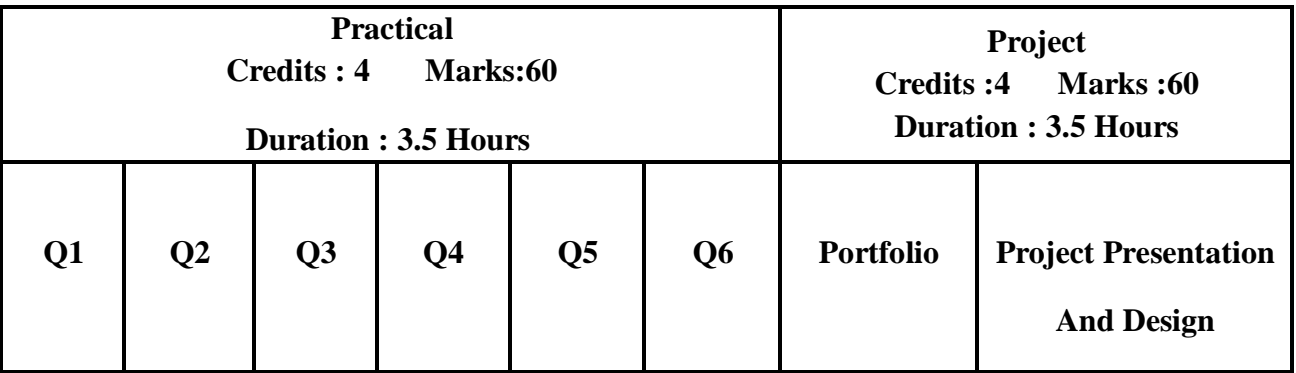

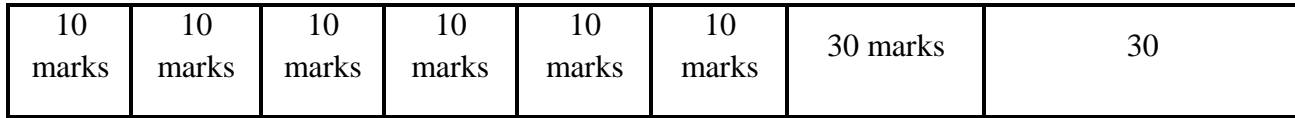